PHP & MySQL Learning book

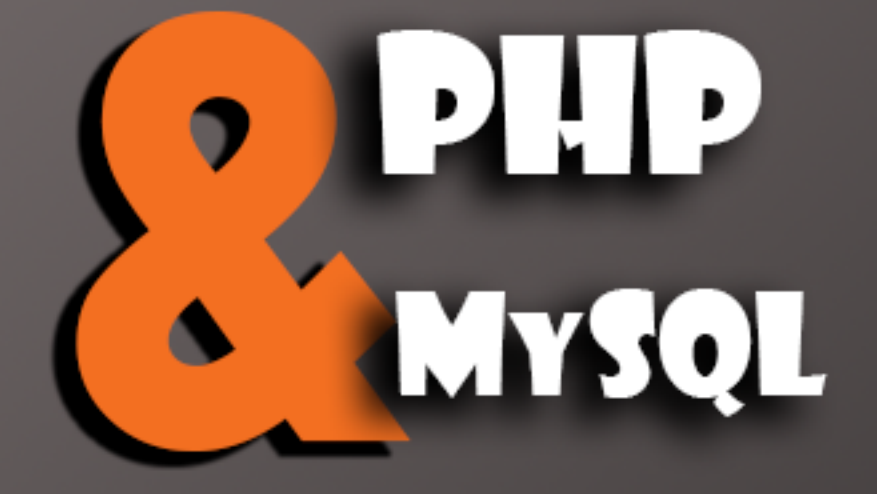

# كتاب مفصّل لتعليم لغة الـ بي إتش بي و ربطها مع الـ ماي إس كيو إل

إعداد وتدقيق:

معتز بالله حاكمي

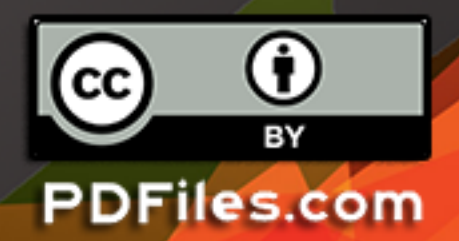

#### محتويات الكتاب:

#### أساسياتPHP

- الدرس 01 : الخطوة األولى تعتبر لغة PHP أداة مميزة إلنشاء صفحات انترنت ديناميكية وأكثر تفاعلية.
	- الدرس 02 : مقدمة عامة تعتبر لغة PHP لغة برمجية تتعامل مع السيرفر.
- الدرس 03 : تنصيبPHP اذا كان السيرفر لديك يدعم PHP عندها ال تحتاج لتنصيب أو فعل أي شيء.
- الدرس 04 : التركيبة تعمل أكواد PHP على السيرفر و تظهر النتيجة على المتصفح على شكل نصوصHTML
	- الدرس 05 : المتغيراتVariables يستخدم المتغير لحفظ المعلومات.
	- الدرس 06 : المتغيرات النصيةString تستخدم المتغيرات النصية لحفظ و تعديل النصوص.
		- الدرس 07 : الرموز الحسابية تستخدم الرموز الحسابية الضافة او تعيين عناصر معينة.
- الدرس 08 : تعابير اذا .. غير ذلكElse…If تستخدم التعابير الشرطية إلنشاء أوامر مختلفة تعتمد على شروط مختلفة.
	- الدرس 09 : تعبيرswitch تستخدم التعابير الشرطية إلنشاء أوامر مختلفة تعتمد على شروط مختلفة.
		- الدرس 10 : المصفوفات تستخدم المصفوفة لتخزين بيانات متعددة في متغير واحد.
- الدرس 11 : الحلقات الحلقةwhile تستخدم الحلقات إلنشاء مجموعة من األكواد تحدد عدد مرات األرقام أو اذا كان الشرط صحيح
- الدرس 12 : الحلقات الحلقةFor تستخدم الحلقات إلنشاء مجموعة من األكواد تحدد عدد مرات األرقام أو اذا كان الشرط صحيح.
	- الدرس 13 : الوظائف تستمد لغة PHP قوتها من خالل األكواد الوظيفيةfunctions
- الدرس 14 : النماذج وطرق االدخال تستخدم المتغيرات GET\_\$ و POST\_\$ إلسترجاع معلومات من النماذج مثل اسم المستخدم وغيرها.
	- الدرس 15 : المتغيرGET يستخدم المتغير GET\_\$ في PHP لجمع القيم في النماذج مع الطريقة"get="method
	- الدرس 16 : المتغيرPOST يستخدم المتغير POST\_\$ في PHP لجمع القيم في النماذج مع الطريقة"post="method

#### الدروس المتقدمة

\_\_\_\_\_\_\_\_\_\_\_\_\_\_\_\_\_\_\_\_\_\_\_\_\_\_\_\_\_\_\_\_\_\_\_\_\_\_\_\_

الدرس 01 : التاريخ و الوقت تستخدم الوظيفة ()date لتشكيل الوقت و / أو التاريخ.

الدرس 02 : الملفات الضمنية الملفات الضمنية في السيرفر(SSI (Includes Side Server

الدرس 03 : التعامل مع الملفات تعتبر الوظيفة ()fopen مسؤولة عن فتح الملفات في لغة. PHP

الدرس 04 : رفع الملفات من الممكن رفع الملفات الى السيرفر باستخدام لغة. PHP

الدرس 05 : الكوكيزCookies يستخدم الكوكيز عادة لتحديد هوية المستخدم.

الدرس 06 : الجلساتSessions تستخدم متغيرات الجلسات session لحفظ المعلومات حول أو تغيير الضبط للمستخدم . تحمل متغيرات session معلومات حول مستخدم واحد كما أنها تكون متوفرة في جميع الصفحات وبتطبي واحد.

الدرس 07 : إرسال البريد الالكتروني تسمح PHP بإرسال بريد الكتروني مباشرة من خلال كود معين.

الدرس 08 : البريد االلكتروني المحمي هناك نقطة ضعف في انشاء البريد االلكتروني لكن سيتم حل هذه المشكلة في هذا . الدرس

الدرس 09 : معالجة األخطاء معالجة األخطاء االفتراضي في PHP بسيط جداً . يتم ارسال رسالة الخطأ بإسم الملف أو رقم السطر أو شرح الخطأ في رسالة الى المتصفح.

لفلترة و جعل البيانات شرعية التي تأتي من جهات غير محمية مثل PHP تستخدم فالتر )تصفيات(PHPالدرس 10 : فالتر . مدخالت المستخدم

استخدام PHP معMySQL

\_\_\_\_\_\_\_\_\_\_\_\_\_\_\_\_\_\_\_\_\_\_\_\_\_\_\_\_\_\_\_\_\_\_\_\_\_\_\_\_

الدرس 01 : مقدمةMySQL تعتبر لغة MySQL أشهر نظام قواعد بيانات مفتوح المصدر. الدرس 02 : االتصال مع قاعدة البيانات MySQL تستخدم عادة MySQL مع لغة. PHP الدرس 03 : إنشاء قاعدة بيانات و الجداول تحتوي قاعدة البيانات على جدول أو اكثر. الدرس 04 : إدراج قيمة الى قاعدة البيانات تستخدم INTO INSERT إلدراج صف جديد في الجدول. الدرس 05 : االختيار SELECT يستخدم التعبير SELECT الختيار البيانات من قاعدة البيانات الدرس 06 : استخدام Where تستخدم العبارة WHERE لفلترة الصفوف في جداول قاعدة البيانات. الدرس 07 : الترتيبBy Order تستخدم الترتيب BY ORDER لترتيب البيانات المعروضة من قاعدة البيانات. الدرس 08 : تحديث القاعدةUpdate تستخدم خاصية التحديث UPDATE للتعديل على البيانات في الجدول. الدرس 09 : الحذفDelete يستخدم الحذف DELETE لحذف بيانات في صفوف الجدول.

# أساسياتPHP

# الخطوة الأولى

تعتبر لغة PHP أداة مميزة إلنشاء صفحات انترنت ديناميكية وأكثر تفاعلية .

يتم استخدام لغة PHP بشكل واسع و هي مجانية و لغة بديلة فعالة ومنافسة للغات برمجية أخرى . Microsoft ASP مثل

في هذا الدورة ستتعلم الكثير عن PHP وكيفية إنشاء األكواد على السيرفر الشخصي لديك .

ننصح وبشدة لكتابة و تجريب األكواد استخدام برامج تحرير نصوص PHP مثل برنامج نوت باد بالس بالس [++Notepad](http://www.notepad-plus-plus.org/) و هو برنامج مجاني و جميل وأيضاً برنامج أدوبي دريم ويفر Adobe **Dreamweaver** 

#### مقدمة عامة

تعتبر لغة PHP لغة برمجية تتعامل مع السيرفر .

#### تاريخ لغة PHP

بي إتش بي (PHP: Hypertext Preprocessor، 'الصفحة الرئيسية الشخصية': "المعالج المسبق للنصوص الفائقة"( هي لغة برمجة نصية صممت أساسا من أجل استخدامها لتطوير وبرمجة تطبيقات الويب. كما يمكن استخدامها إلنتاج برامج قائمة بذاتها وليس لها عالقة بالويب فقط. بي إتش بي لغة مفتوحة المصدر ويطورها فريق من المتطوعين تحت رخصة PHP، تدعم البرمجة كائنية التوجه وتركيبها النحوي يشبه كثيرا التركيب النحوي للغة السي هذا بالإضافة إلى أنها تعمل على أنظمة تشغيل متعددة مثل لينكس وويندوز.

#### PHP/FI

ظهرت php أولا في سنة 1995 على يد راسموس ليردورف (Rasmus Lerdorf) كانت تسمى وقتها بـ FI/PHP وفي الحقيقة لم تكن لغة برمجه وقتها وانما كانت مجموعه من التطبيقات التي كتبت باستخدام لغة Perl أطلق راسموس اسم Tools Page Home Personal على هذه التطبيقات، النه احتاج فيما بعد إلى تطبيقات أكثر فائده قام راسموس بكتابة تطبيق أكبر باستخدام لغة <sup>C</sup> حيث أصبحت قادرة على االتصال بقواعد البيانات كما أنها كانت تسمح للمستخدمين بتطوير تطبيقات مواقع ديناميكيه بسيطه، اختار راسموس ان تكون الشيفرة المصدرية الخاصة بـ FI/PHP متوفره للجميع لذا كان يمكن ألي شخص ان يستخدمها ويقوم بتحسينها والمشاركة في حل اخطاءها ومشاكلها. كانت FI/PHP وقتها تحوي على بعض الوظائف المتوفرة باإلصدارات الحالية من اللغة، كما أن المتغيرات كانت تشبه متغيرات Perl، وكانت تركيبها النحوي يشبه Perl بالرغم من بساطتها ومحدودياتها.

في عام 1997 تم إطالق اإلصدار 2.0 من FI/PHP، حيث بلغ عدد مستخدميها آنذاك 50,000 نطاق، وكان هناك مجموعه من الأشخاص الذين يشاركون في التطوير، وتم إطلاق الإصدار الرسمي من 2.0 في شهر نوفمبر من نفس العام بعد العديد من الإصدارات التجريبية بيتا.

#### PHP 3

في عام 1997 تم إعادة كتابة FI/PHP على يد زيف سوراسكي وأندي جتمانز بعدما وجدوا ان FI/PHP 2.0 ليست قويه بما فيه الكفاية من أجل كتابة تطبيق تجارة إلكترونية والذي كانوا يعملون عليه كمشروع تخرج لجامعتهم، كان هناك تعاون بينهم وبين مؤسس اللغة راسموس ليردورف على ان تكون 3.0 PHP هي النسخة الرسمية بعد FI/PHP.

أحد أهم الميزات التي تميزت بها 3 PHP عن سابقتها انها أصبحت قابلة للتوسع وتوفر مع هذا اإلصدار العديد من المكتبات والدوال، وادت قابلية التوسع إلى إقبال العديد من المطورين على تطوير المكتبات الجديدة واضافتها مع اللغة، ويقال ان هذا هو السبب األساسي للنجاح الذي حققه هذا اإلصدار، ومن الميزات األخرى التي تمت اضافتها في هذا اإلصدار هي البرمجة كائنية التوجة. وفي هذا اإلصدار تم تغيير اسم اللغة ووضعها تحت اسم جديد وهو PHP( بدون FI )والذي كان يحمل اختصارا لمعنى جديد مختلف عن الإصدار السابق والمعنى هو "PHP: Hypertext Preprocessor" . تم إطالق 3.0 PHP في يونيو 1998 بعد 9 أشهر من االختبارات.

#### PHP 4

في عام 1998، وبعد الانطلاق الرسمي لــ 3.0 PHP بقليل بدأ زيف سوراسكي وأندي جتمانز بإعادة كتابة أساس لغة PHP وكان الهدف من ذلك هو تحسين األداء للبرامج المعقدة والضخمة وتحسين قابلية اللغة للتوسع.

المحرك الجديد الذي ظهر بعد إعادة الكتاب تم تسميته بـ محرك زيند (بالإنجليزية: ZEND) واسم "زيند" مأخود من أوائل حروف أسماء مطوريه، ونجحوا في تحقيق اهدافهم عن طريق هذا المحرك، وتم اإلعالن عنه في عام .1999

تعتمد 4.0 PHP على هذا المحرك وتم اإلعالن عن هذا اإلصدار من PHP في مايو ،2000 باإلضافه إلى تحسين الأداء في هذا الإصدار احتوى كذلك على مجموعه جديده من الميزات مثل دعمه لعدد أكبر من خوادم الوب، الجلسات، طرق آمنه جديده لمعالجة دخل المستخدم وغيرها. وقد تم إعالن إيقاف تطوير ودعم 4 PHP في 13 يوليو، .2007

# المصدر ويكيبيديا

# ماذا ينبغي عليك أن تعرف ؟

قبل البدء بهذه اللغة يجب أن تكون على معرفة باللغات التالية :

- HTML/XHTML
	- JavaScript .

إن أردت دراسة هذه اللغات يمكنك التوجه الى صفحة المعهد الرئيسية .

# ماهي لغة PHP ؟

- ان PHP هي اختصار PHP: HypertextPreprocessor أي إعادة معالجة النصوص التشعبية .
	- ان لغة PHP هي لغة برمجية تتعامل مع السيرفر مثل لغة ASP .
		- يتم إنشاء و استدعاء أكواد PHP على السيرفر .
- تدعم لغة PHP العديد من قواعد البيانات مثل ) MySQL و Informix و Oracle و . ) Generic ODBC و Solid PostgreSQL و Sybase
	- ان لغة PHP هي لغة ببرمجية مفتوحة المصدر .
		- ان لغة PHP مجانية التحميل و االستخدام .

#### ماهو ملف PHP ؟

- يحتوي ملف PHP على نصوص و وسوم HTML و أيضاً سكربتات و أكواد أخرى .
	- تظهر نتيجة كود PHP كنص عادي .
	- ان امتداد ملف PHP هو php. و 3php. و phtml.

# ماهي MySQL ؟

ان لغة MySQL هي لغة قواعد بيانات .

- تعتبر لغة MySQL لغة مثالية لكل من التطبيقات الصغيرة والكبيرة .
	- تدعم MySQL لغة SQL .
	- تستجيب لغة MySQL لعدد من اللغات البرمجية .
		- ان لغة MySQL مجانية التحميل و االستخدام .

#### PHP + MySQL

• يتم استخدام PHP مع لغة MySQL إلنشاء منصة و قاعدة يمكن العمل منها سيرفر محلي و أيضاً يمكن أن يعمل على ويندز و أيضاً على يونكس Unix .

#### لماذا PHP ؟

• تعمل PHP على أرضيات و برامج مختلفة مثل ويندوز , لينوكس و يونكس .

- تعمل PHP على جميع أنواع السيرفرات المستخدمة حالياً مثل Apache و IIS .
- ان لغة PHP مجانية االستخدام و التحميل من الموقع الرسمي [net.php.www](http://www.w3arabiconline.com/php/www.php.net)
	- ان لغة PHP سهلة التعلم و االستخدام و تعمل على أكواد السيرفر .

# من أين تبدأ ؟

للحصول على صالحية تمكنك من استخدام سيرفر خاص على االنترنت كالتالي :

- اما تنصيب السيرفر Apache أو IIS على سيرفر شخصي وتنصيب PHP و MySQL .
	- أو إيجاد خطط هوست حيث تكون جاهزة و داعمة للغة PHP و MySQL .

# PHP تنصيب

#### ماذا تحتاج ؟

اذا كان السيرفر لديك يدعم PHP عندها ال تحتاج لتنصيب أو فعل أي شيء .

فقط يمكنك إنشاء ملفات php في حافظة الملفات لديك في السيرفر و سيتم تحويل و قراءة األكواد وعرضها على المتصفح .

أما اذا كان متصفحك ال يدعم PHP عندها يجب تنصيب لغة PHP على السيرفر .

من هنا يمكنك الذهاب الى الموقع الرسمي للغة PHP مع شرح كامل حول تنصيب 5PHP :

#### <http://www.php.net/manual/en/install.php>

ان تنصيب PHP على السيرفر ليس باألمر السهل ويحتاج لعدد من المبرمجين لتنصيبه لذلك لن نغوص في كيفية التنصيب إنما في كيفية إنشاء موقع و صفحات بلغة PHP .

#### تحميل PHP

<http://www.php.net/downloads.php>: الرابط خالل من ًمجانا PHP لتحميل

تحميل قواعد البيانات MySQL

/[http://www.mysql.com/downloads](http://www.mysql.com/downloads/): الرابط خالل من ًمجانا MySQL لتحميل

تحميل السيرفر أباتشي Server Apache

لتحميل السيرفر أباتشي من خلال الرابط : http://httpd.apache.org/download.cgi

#### التركيبة

تعمل أكواد PHP على السيرفر و تظهر النتيجة على المتصفح على شكل نصوص HTML .

#### التركيبة الرئيسية

تبدأ أكواد PHP دائماً من خالل الوسم php <?وتنتهي بالشكل<? كما يمكن ادراج أكواد PHPP في أي مكان تريده في صفحة الويب لديك .

بعض السيرفرات التي تحتوي على اختصارات ألكواد PHP يمكن البدء بوسم الكود ?> واالنتهاء <? .

لكن نحن ننصح بشدة استخدام الوسم الرسمي للكود تجنباً لمشاكل السيرفرات أال وهي php<?

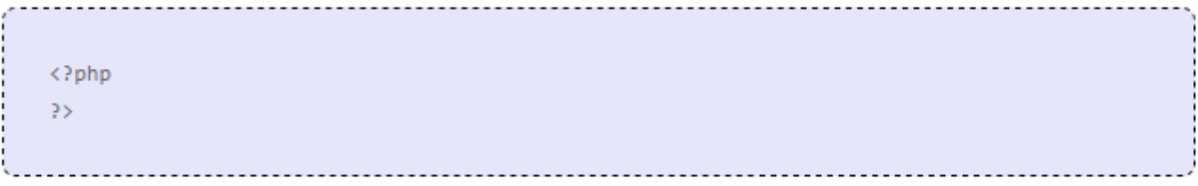

يحتوي ملف PHP على وسوم HTML تماماً مثل صفحات HTML لكن يحتوي أيضاً على أكواد خاصة PHP .

مثال لصفحة وب تحتوي على كود PHP بسيط ومرفقاً بالنص "مرحباً بكم" الذي سيظهر على المتصفح

.

 $\hbox{\tt \char'4thm1>}$ <body> <?php و"مرحياً يكم" echo  $\rightarrow$ </body> </html>

في نهاية كل كود PHP يجب أن يحتوي على فاصلة منقوطة أي ; كما تعتبر هذه الفاصلة المنقوطة هي العالمة التي تفصل بين األكواد وذلك لسهولة قراءتها.

يمكن اظهار الكود على المتصفح من خلال التعابير المستخدمة في PHP مثل gprint . gecho في المثال السابق استخدمنا echo إلظهار النص أال و هو "مرحباً بكم. "

مالحظة : يجب أن يكون الملف هو PHP وامتداده php.أما اذا كان كود PHP موجوداً في صفحات html.فإن الكود لن يعمل.

# التعليقات و المالحظات فيPHP

نستخدم في // PHP من أجل تعليق ضمن السطر كما يمكن استخدام /\* و \*/ من أجل تعليق متعدد األسطر تماماً كما في. JavaScript

مثال

<html> <body>  $\langle$ ?php \*/تعليق بسطر واحد // تعليق بأكثر من سطر  $*$  $\rightarrow$ </body> </html>

#### المتغيرات Variables

يستخدم المتغير لحفظ المعلومات .

# المتغيرات في PHP

تستخدم المتغيرات لحفظ قيم مثل النصوص و األرقام و المصفوفات .

يمكن استخدام المتغير عند إنشائه في أي مكان و عدة مرات في صفحات الويب .

جميع متغيرات PHP تبدأ باإلشارة \$ .

أفضل و أصح طريقة إلنشاء متغير هي كالتالي :

 $$var_name = value;$ 

ينسى بعض المبرمجون الجدد وضع إشارة \$ قبل اسم المتغير و عند ذلك لن يعمل الكود.

اآلن سنقوم بإنشاء متغيرين األول يحتوي على نص و الثاني يحتوي على رقم.

 $\langle$ ?php \$txt="Hello World!";  $$x=16;$  $\rightarrow$ 

# لغة PHP متراخية

باستخدام لغة PHP لست بحاجة إلعالن المتغير قبل غضافة القيمة اليه .

في المثال السابق لست بحاجة لتعريف المتغير فيما اذا نوع البيانات الموجودة فيه نص أو أرقام أو غير ذلك ألن لغة PHP تثوم تلقائياً بتحديد نوع بيانات المتغير فور استخدام القيمة المرفقة مع المتغير .

في لغات البرمجة المتشددة يجب عليك تحديد نوع المتغير قبل إضافة البيانات اليه بينما لغة PHP تعتبر لغة متسامحة و متراخية أي يتم تحديد نوع المتغير عند اضافة القيمة اليه .

#### قواعد اختيار اسم المتغير

- يجب أن يبدأ اسم المتغير بحرف انكليزية صغير أو إشارة \_
- يجب أن يحتوي اسم المتغير على أحرف صغيرة أو ارقام (A-z, A-Z, 0-9, \_ )
- اليجب أن يحتوي اسم المتغير على مسافة فاصلة بين األسماء كما يمكن تفريق الكلمات باستخدام \_ (string\_my\$ (أو من خالل األحرف الكبيرة ألول حرف من كل كلمة (\$myString).

#### String المتغيرات النصية

تستخدم المتغيرات النصية لحفظ و تعديل النصوص .

#### المتغيرات النصية في PHP

.

تستخدم المتغيرات النصية للقيم التي تحتوي على أحرف و كلمات .

سنطلع في هذا الدرس على أكثر functions و operators المستخدمة كنصوص strings في PHP

يمكننا التعديل على النص الموجود ضمن المتغير بعد إنشائه كما يمكن استدعائه مباشرة أو يمكن حفظه و التعديل عليه الحقاً .

في المثال التالي تم إنشاء متغير يحتوي على قيمة نصية و قد تم استدعائه ليتم عرض النتيجة على المتصفح .

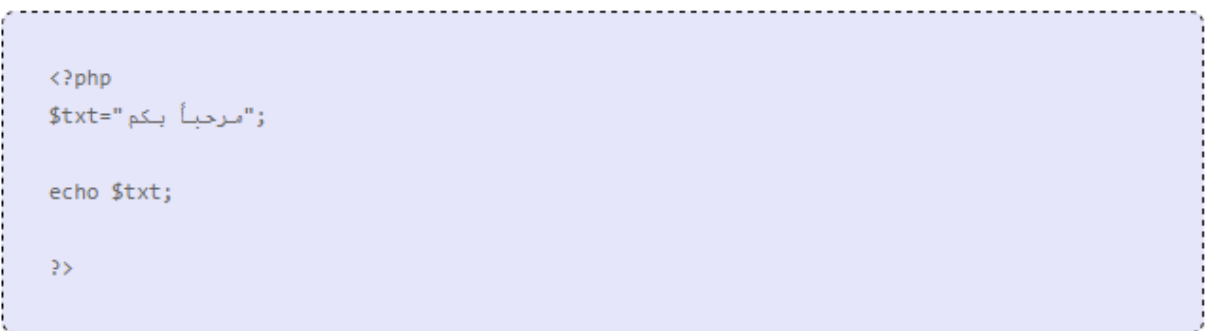

ستظهر النتيجة على المتصفح:

مرحباً بكم

# ربط الأكواد

يوجد رابطة واحدة مستخدمة مع PHP لربط الأكواد معاً و هي (.) و تستخدم لربط قيمتين نصيتين مع بعضهم.

مثال

```
\langle?php
: "مرحباً بكم في "=stxt1
: " موقع معتز للبرامج "=stxt2
echo $txt1 . " " . $txt2;
\rangle\rangle
```
# ستظهر النتيجة:

مرحباً بكم في موقع معتز للبرامج

ان نظرنا للكود في المثال السابق سنشاهد أننا استخدمنا رابطة لربط بين المتغيرين . و أيضاً قمنا بإضافة قيمة ثالثة و هي مسافة بين الكلمتين.

# الكود الوظيفي ()strlen

يستخدم الكود الوظيفي ()strlenلتحديد طول النص أي عدد أحرف النص المستخدمة.

مثال

 $\langle$ ?php echo strlen("Hello world!");  $\rightarrow$ 

ستظهر النتيجة على المتصفح:

12

يستخدم عادة هذا الكود الوظيفي مع الحلقات أو بعض األكواد الوظيفية األخرى خاصة عندما يكون من المهم معرفة متى ستتوقف الحلقة.

الكود الوظيفي ()strpos

يستخدم الكود الوظيفي ()strposللبحث عن نص أو أحرف ضمن النص الواحد .

ان تم إيجاد النتيجة سيتم عرض مكان الكلمة أو الحرف عند أو مطابقة للنتيجة . و لكن إن لم يتم إيجاد نتيجة عندها ستكون النتيجة. FALSE

سنقوم اآلن بالبحث عن الكلمة "world "ضمن النص:

<?php echo strpos("Hello world!","world");  $\rightarrow$ 

#### ستظهر النتيجة على المتصفح:

6

ان موضع الكلمة في النص هو 6 في المثال السابق . و السبب بأنها 6 وليست 7 بأن الحرف األحرف من النص يبدأ بالرقم 0 و ليس .1

#### PHP الرموز الحسابية في

تستخدم الرموز الحسابية الضافة او تعيين عناصر معينة

#### الرموز الحسابية في PHP

تستخدم PHP العديد من الرموز الحسابية .

# الرموز الحسابية الجبرية – Operators Arithmetic

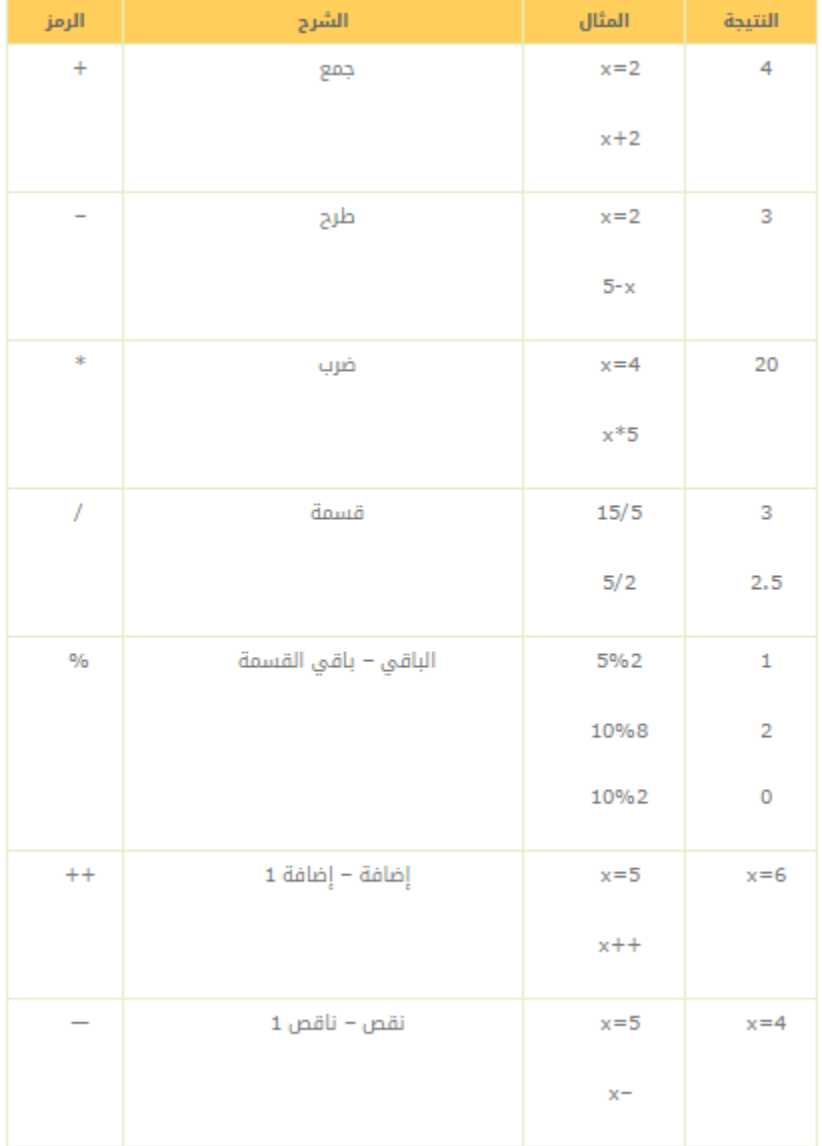

# رموز التعيين الحسابية Assignment Operators

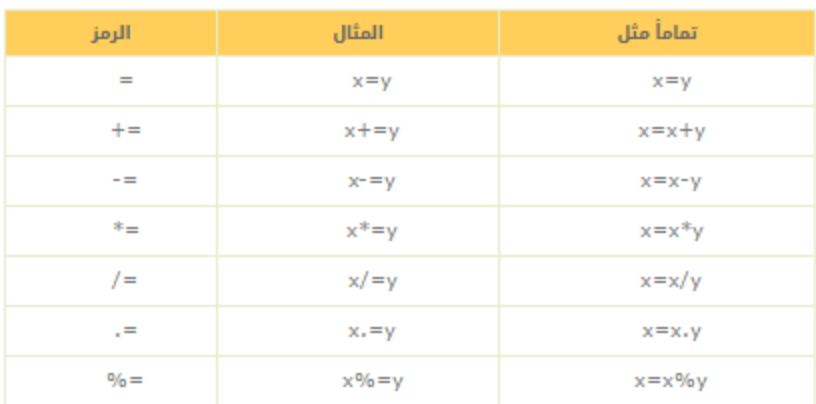

# رموز المقارنة Comparison Operators -

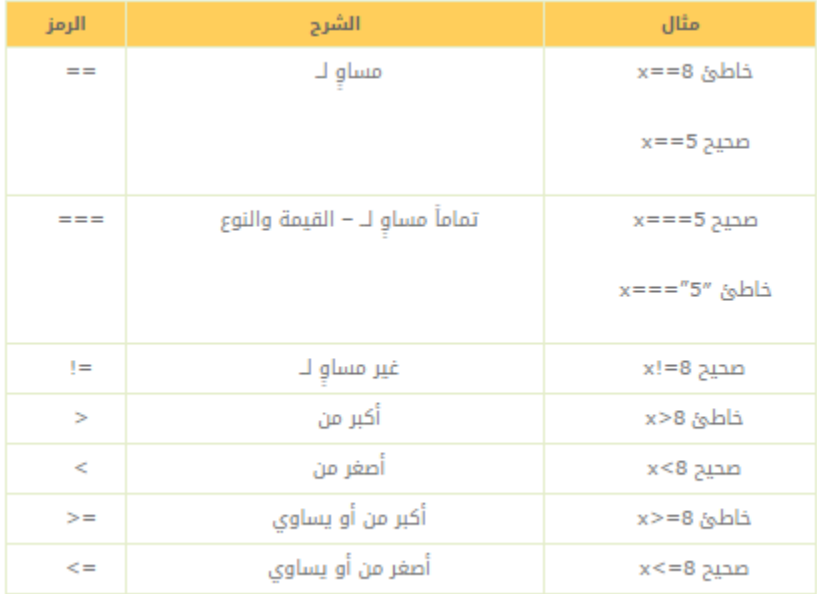

# تستخدم الرموز المنطقية لتحديد عالقة منطقية بين المتغيرات والقيم.

لنفترض أن 6=x و3=y في الجدول التالي لشرح الرموز المنطقية:

# الرموز المنطقية – Operators Logical

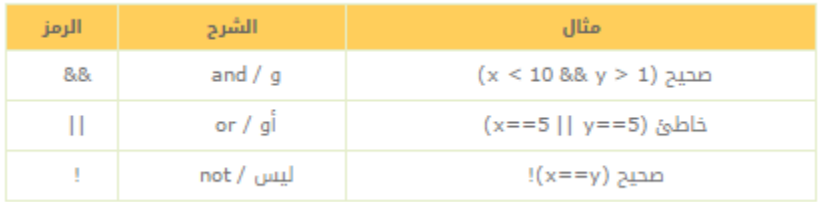

#### Else**…**If تعابير اذا .. غير ذلك

تستخدم التعابير الشرطية إلنشاء أوامر مختلفة تعتمد على شروط مختلفة .

#### التعابير الشرطية

عندما تكتب كود معين غالباً ماتريد إنشاء أمر معين حسب شروط مختلفة ولهذا يمكنك استخدام خاصية التعابير الشرطية لفعل ذلك وسنتعلم كيف في األمثلة .

لدينا 4 تعابير شرطية وهي :

- تعبير if : يستخدم هذا التعبير إلظهار كود معين في حال كانت الحالة صحيحة تماماً .
- تعبير else **…** if : تعبير اذا وغير ذلك : يمكن استخدام هذا النوع من الكود الشرطي اذا كانت حالة الشرط األول صحيحة والثانية خاطئة .
- تعبير else. **…**if else **…** if : يستخدم هذا التعبير مع واحد من مجموعة أكواد أي يستخدم عند تحقق شرط معين واذا لم يتحقق سيتم إظهار شرط آخر واذا لم يتحقق سيتم تلقائياً تطبيق الكود عند else .
	- تعبير switch : يستخدم هذا التعبير إلختيار كود من مجموعة أكواد .

#### تعبير If

يستخدم هذا التعبير إلظهار كود معين في حال كانت الحالة صحيحة تماماً .

#### التركيبة

if (condition)

;الكود الذي سيعرض اذا كانت النتيجة صحيحة

: اذا كان اليوم جمعة "اليوم هو جمعة"سيعرض المثال التالي

```
<html>
<body>
\langle?php
d = date("D");
if ($d=="Fri") echo "تيوم مو جمعة" (af
\rightarrow</body>
</html>
```
في هذا المثال . ستظهر نتيجة الكود فقط عندما تكون النتيجة elseالحظ أننا لم نستخدم تعبير . صحيحة

#### if … elseتعبير

تعبير اذا أو غير ذلك : يمكن استخدام هذا النوع من الكود الشرطي اذا كانت حالة الشرط األول صحيحة والثانية خاطئة.

#### التركيبة

```
if (انشرط)
\left\{ \right.الكود الذي سيظهر في حال تحقق الشرط
\mathcal{F}else
\left\{ \right.الكود الذي سيظهر في حال لم يتحقق الشرط
\mathcal{F}
```
# مثال

سيعرض المثال التالي "اليوم هو جمعة "اذا كان اليوم جمعة أما اذا لم يكن جمعة فستعرض النتيجة "اليوم ليس بيوم جمعة: "

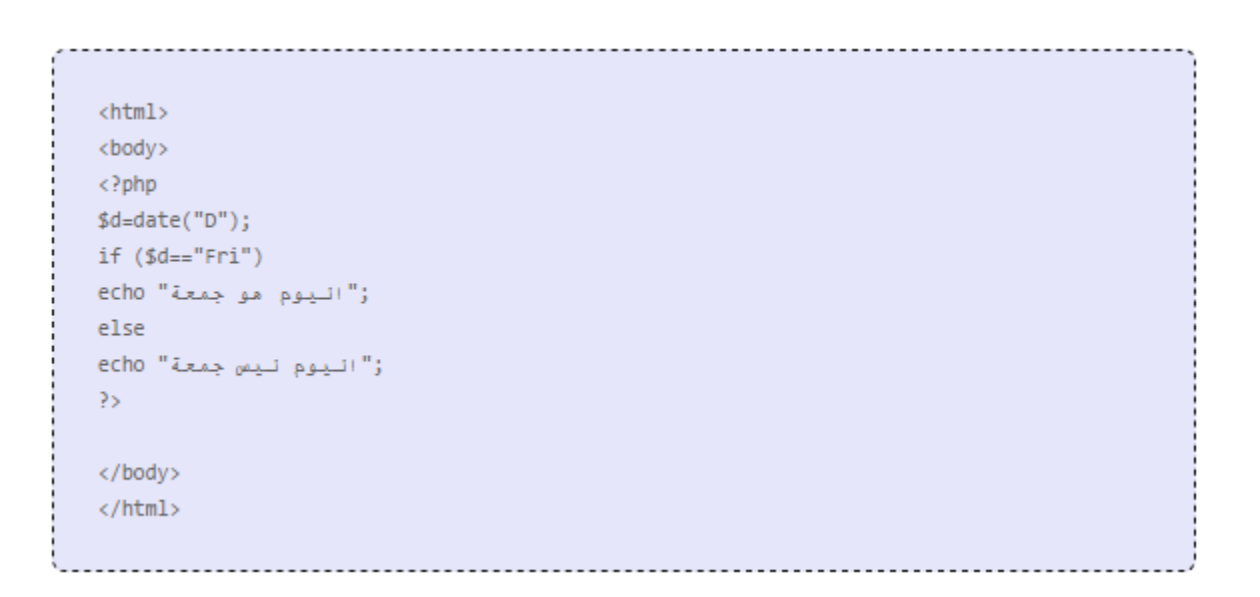

اذا كان هناك أكثر من نتيجة سيتم عرضها اذا كان الشرط false/trueعندها يجب وضع الشرط والنتائج ضمن أقواس منحنية{}

<html> <body> <?php  $$d=date("D")$ ; if (\$d=="Fri")  $\left\{ \right.$ echo "أمرحياً " echo " و" إننه يلوم جمين" echo echo "أراك لاحقاً" echo  $\mathcal{F}$  $25$ </body> </html>

if … else if ….elseتعبير

يستخدم هذا التعبير مع واحد من مجموعة أكواد أي يستخدم عند تحقق شرط معين واذا لم يتحقق سيتم إظهار شرط آخر واذا لم يتحقق سيتم تلقائياً تطبيق الكود عند. else

#### التركيبة

```
if(1 \land ...)(\left\{ \right.الكود الذي سيظهر في حال تحقق الشرط 1
\mathcal{F}else if (2 انشرط)
\mathcal{L}الكود اللَّي سيظهر في حال تحقق الشرط 2
\mathcal{F}else
\left\{ \right.الكود اللَّي سيظهر في حال نم يتحقق الشرط 1 أو الشرط 2
\mathcal{F}
```
# مثال

في المثال التالي سيتم عرض الجملة "!weekend nice a Have"اذا كان اليوم جمعة واذا لم يكن سيتم عرض "!Sundayy nice a Have "اذا كان يوم األحد و سيتم عرض "!day nice a Have "اذا كان غير ذلك.

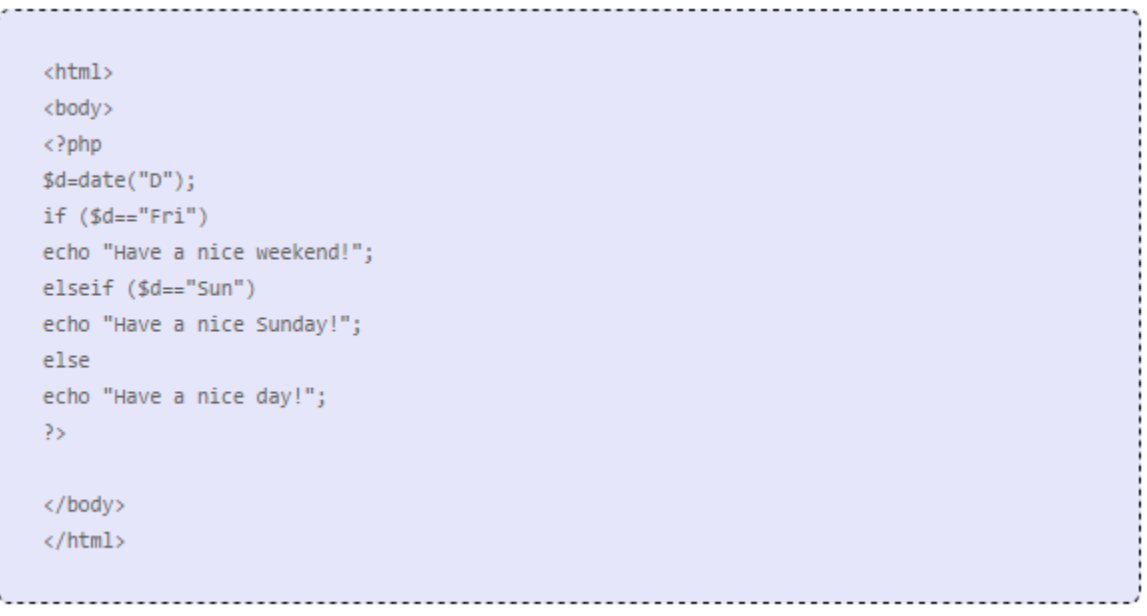

# تعبير switch

تستخدم التعابير الشرطية إلنشاء أوامر مختلفة تعتمد على شروط مختلفة .

# تعبير switch في PHP

يستخدم تعبير switch إلختيار كود من مجموعة أكواد .

#### التركيبة

```
switch(n) {
case 1:
إدراج مجموعة الأكواد 1
break;
case 2:
إدراج مجموعة الأكواد 2
break;
default:
إظهار الكوه اذا كانت النتيجة فير مطابقة نلحانتين 1 و 2
\mathcal{F}
```
#### كيف يعمل الكود

أوالً يجب تحديد تعبير معين بين قوسيم عند استخدام التعبير switch وغالباً مايكون متغير ويتم تقديره مرة واحدة ثم يتم مقارنة قيمة التعبير الذي سيتم مقارنته مع القيم الأخرى في كل حالة.

إن كان هناك تطابق مع الكود سيت عرضه فوراً وسيتوقف الكود عن الفحص كما يمكن استخدام breakبعد كل حالة لتجنب عبور الفحص إلى الحالة األخرى تلقائيا.ً

مثال

```
\verb|thtml|<body>
<?php
$x=1;switch (<math>\frac{1}{2}x</math>)\left\{ \right.case 1:echo "1 انترقم echo "1
break;
case 2:echo " 2 انترقم 2 " )
break;
case 3:echo " (3 الترقم: a echo
break;
default:
و" لايلوجد أرقام بين 1 و 3" echo
\mathcal Y_{22}</body>
\langle/html>
```
المصفوفات

تستخدم المصفوفة لتخزين بيانات متعددة في متغير واحد .

#### ماهي المصفوفة Array ؟

المصفوفة هي متغير خاص حيث يمكنه تخزين قيمة أو أكثر في نفس الوقت .

اذا كان لديك قائمة من العناصر ( كتب على سبيل المثال ) عندها يمكنك تخزينهم في متغير واحد .

#### مثال

;"كتاب البرمجة"=book1\$ ز"کتاب انجاسوپ"=\$book2 ز"قصص انمغامرات "\$book3=

ولكن ماذا لو أردت أن تجلب كتاب معين من بين هذه الكتب وماذا لو كان لديك أكثر من 300 كتاب ليس فقط 3 ؟ ماذا ينبغي أن تفعل ؟

# أفضل حل هو إنشاء مصفوفة ()array

يمكن للمصفوفة أن تحمل جميع القيم التي لديك وأيضاً جميع المتغيرات التي لديك بمتغير واحد فقط ويمكنك استدعاء القيمة التي تريد من خالل ذكر اسمها فقط او ترتيبها.

يحتوي كل عنصر في المصفوفة على ID خاص به وبذلك يمكن استدعائه بسهولة.

# يوجد 3 أنواع للمصفوفات في لغة: PHP

- المصفوفة الرقمية : تحتوي على فهرسة رقمية.
- مصفوفة التعيين : تتكون من مجموعة ID وكل ID يحمل قيمته الخاصة.
- المصفوفة المتعددة الخيارات : تحتوي على مصفوفة أو أكثر من مصفوفة.

#### المصفوفة الرقمية

تخزن المصفوفة الرقمية كل عنصر من المصفوفة برقم مفهرس.

#### هناك طريقتين إلنشاء مصفوفة

1.في هذا المثال تم تعيين الفهرسة تلقائياً )تبدأ الفهرسة من الرقم 0(.

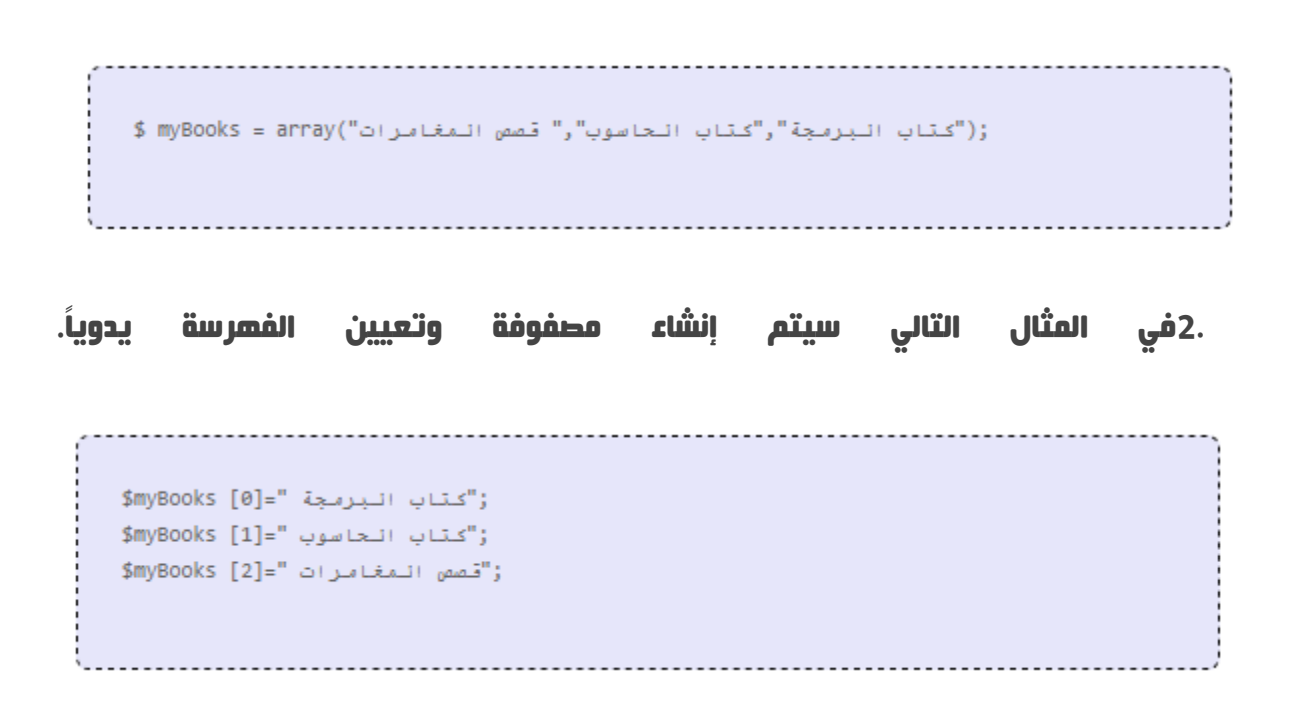

#### مثال

في المثال التالي سيتم اختيار قيمة معينة من المصفوفة.

```
\langle?php
: "كتاب البرمجة "=myBooks [0]
{"كتاب الحاسوب "#myBooks [1]$
{"قصص المغامرات"=SmyBooks [2]
ز"من أفضل الكتب العلمية " . $myBooks[0] . " و " . $myBooks[0] . " يعتبر" echo
25<sup>2</sup>
```
#### ستظهر النتيجة على المتصفح:

يعتبر كتاب البرمجة <sup>و</sup> كتاب الحاسوب من أفضل الكتب العلمية

#### مصفوفة التعيين

يمكن تحديد في مصفوفة التعيين كل قيمة مع رقم ID الخاص بها.

ليس من الجيد استخدام المصفوفة الرقمية عند طلب قيمة معينة من المصفوفة لذلك أفضل طريقة هي مصفوفة التعيين.

# مثال 1

في هذا المثال سيتم تحديد قيم محددة اي سيتم تحديد اسم الشخص مع عمره.

\$ages = array("Peter"=>32, "Quagmire"=>30, "Joe"=>34);

#### مثال 2

يعتبر هذا المثال مماثل للمثال 1 ولكن يظهر طريقة أخرى إلنشاء المصفوفة.

 $$ages['Peter'] = "32";$  $$ages['Quagmine'] = "30";$  $$ages['Joe'] = "34";$ 

يمكن استخدام ID في كود المثال التالي :

```
<?php
$ages['Peter'] = "32";$ages['Quagmine'] = "30";$ages['Joe'] = "34";echo "Peter is " . $ages['Peter'] . " years old.";
25
```
ستظهر النتيجة على المتصفح

Peter is 32 years old.

#### المصفوفة المتعددة

يمكن لأي عنصر في المصفوفة المتعددة الأصلية أن يصبح مصفوفة فرعية وأيضاً أي عنصر في المصفوفة الفرعية يمكن أن يصبح مصفوفة مستقلة وهكذا.

في المثال التالي سنقوم بإنشاء مصفوفة متعددة و تلقائياً محدد بـآي دي ID خاص.

```
$families = array ("Griffin"=>array
\langle"Peter""Lois",
"Megan"
\mathcal{E}_{\mathbf{z}}"Quagmire"=>array
\left("Glenn"
\mathcal{E}"Brown"=>array
\left("Cleveland",
"Loretta","Junior"
\mathcal{L}) ;
                     .................................
```
-----------------------------

سيصبح شكل المصفوفة السابقة كالتالي في حال تم كتابتها كنتيجة على التصفح.

```
Array
\left([Griffin] \Rightarrow Array
\sqrt{2}[0] \Rightarrow Peter
[1] \Rightarrow Lois
[2] \Rightarrow \text{Megan}\mathcal{L}[Quagmire] => Array
\overline{C}[0] \Rightarrow Glenn
\mathcal{L}[Brown] => Array
\overline{C}[0] \Rightarrow Cleveland
[1] \Rightarrow Loretta
[2] \Rightarrow Junior
)
```
# مثال 2

اآلن سنقوم باستدعاء أحد عناصر المصفوفة السابقة في:

<?php echo "Is " . \$families['Griffin'][2] . " a part of the Griffin family?"; 3>

ستظهر النتيجة على المتصفح

Is Megan <sup>a</sup> part of the Griffin family?

#### الحلقات – الحلقة while

تستخدم الحلقات لإنشاء مجموعة من الأكواد تحدد عدد مرات الأرقام أو اذا كان الشرط صحيح .

#### حلقات PHP

عند كتابتك لكود معين وتريد أن يكون هذا الكود مماثل لعدة مرات بالظهور نفسه مجدداً ضمن سطر معين .

عوضاً عن كتابة الكود أكثر من مرة يمكنك استخدام الكود مرة واحدة وبشكل حلقات متتالية عندها يظهر الكود الذي تريد أكثر من مرة .

# هناك 4 أنواع من الحلقات في PHP

- الحلقات باستخدام while : من خالل استخدام مجموعة أكواد عند تحقق شرط معين .
- الحلقات باستخدام while**…**do : من خالل استخدام مجموعة أكواد لمرة واحدة ثم تكرار الحلقة طالما يتحقق ذلك شرط .
	- الحلقات باستخدام for : من خالل استخدام مجموعة أكواد لتحديد عدد مرات معينة .
- الحلقات باستخدام foreach : من خالل استخدام مجموعة أكواد لكل عنصر في المصفوفة

#### الحلقة while

.

تستخدم الحلقات باستخدام while من خالل استخدام مجموعة أكواد عند تحقق شرط معين .

#### التركيبة

while (condition)  $\left\{ \right.$ code to be executed;  $\mathbf{H}$ 

# مثال

يشرح المثال التالي حلقة تبدأ بالمتغير . 1=i ستستمر الحلقة بالعمل طالما المتغير i هي أصغر من أو يساوي 5 . سيتم زيادة رقم واحد 1 في كل مرة تعمل بها الحلقة حتى تستوفي الشرط.

```
<html>
<body>
<?php
$i=1;while ($i \in 5)\left\{ \right.echo "، " انرقم مو" echo " انرقم مو"
$i++;\bar{1}\overline{\mathrm{P}}</body>
\langle/html>
```
#### النتيجة:

الرقم هو 1 الرقم هو 2 الرقم هو 3

الرقم هو 4 الرقم هو 5

# do…whileالتعبير

تستخدم مجموعة أكواد لمرة واحدة ثم تكرار الحلقة طالما يتحقق ذلك شرط.

#### التركيبة

do  $\left\{ \right.$ code to be executed;  $\mathcal{F}$ while (condition);

#### مثال

يشرح المثال التالي حلقة تبدأ بالمتغير . 1=i ستستمر الحلقة بالعمل طالما المتغير i هي أصغر من أو يساوي 5 . سيتم زيادة رقم واحد 1 في كل مرة تعمل بها الحلقة حتى تستوفي الشرط

<html> <body>  $\langle$ ?php  $$i=1;$ do  $\left\{ \right.$  $$i++;$ echo "The number is " . \$i . "<br />";  $\mathcal{F}$ while  $(\text{Si}<=5)$ ;  $25$ </body>  $\langle$ /html>

#### النتيجة:

الرقم هو 2 الرقم هو 3 الرقم هو 4 الرقم هو 5 الرقم هو 6

#### الحلقات – الحلقةFor

تستخدم الحلقات لإنشاء مجموعة من الأكواد تحدد عدد مرات الأرقام أو اذا كان الشرط صحيح .

#### الحلقة For

تستخدم الحلقة For عند معرفة عدد المرات التي يجب أن يعمل بها الكود .
#### التركيبة

```
for (init; condition; increment)
\left\{ \right.code to be executed;
\mathcal{F}
```
### البارامترزParameters

- : Initتستخدم عادة لضبط العداد )لكن يمكن أن يكون أي نوع من األكواد التي ستظهر مرة في بداية كل حلقة. (
- : Conditionالشرط و هو الشرط الذي سيرفق في الحلقة في حال كان الشرط true فإن الحلقة ستكمل الدوران ولكن في حال كان الشرط falseستتوقف الحلقة.
	- : Incrementتستخدم عادة لزيادة العداد.

مالحظة : كل واحد من البارامتر في التركيبة السابقة يمكن أن يكون خالياً و يمكن أن يكون أكثر من تعبير مفصول بفاصلة.

يعرّف المثال التالي حلقة تبدأ من . 1=i ستستمر الحلقة بالدوران طالما أن i هي أصغر أو تساوي 5 . سيتم زيادة i بالرقم 1 في كل مرة تدور فيها الحلقة.

```
<html>
<body><?php
for (\text{si=1}; \text{si<=5}; \text{si++})\{echo "، انرقم مو" (echo " ) انرقم مو"
\mathcal{F}25<sub>1</sub></body>
\langle/html>
```
### النتيجة

الرقم هو 1 الرقم هو 2 الرقم هو 3 الرقم هو 4 الرقم هو 5

#### حلقة foreach

من خالل استخدام مجموعة أكواد لكل عنصر في المصفوفة.

#### التركيبة

```
foreach ($array as $value)
\{code to be executed;
\mathbf{H}
```
في المثال التالي يشرح كيفية إظهار النتيجة من المصفوفة :

```
.......................
\verb|html|<body><?php
ز("و احد"," اثلنان","ثلاثة") $x=annay
foreach ($x as $value)
\left\{ \right.echo 'kul>';
echo '<li>' . $value . "</li>";
echo '</ul>';
 \mathcal{F}25^{\circ}</body>
 \langle/html>
```
# النتيجة

- واحد
- اثنان
- ثالثة

#### الوظائف و الدوال

تستمد لغة PHP قوتها من خالل األكواد الوظيفية functions

هناك أكثر من 700 كود وظيفي معرّف مسبقاً من خالل اللغة نفسها .

### األكواد الوظيفية المعرّفة مسبقاً

لمراجع كاملة عن الكواد الوظيفية المعرّفة مسبقاً يمكنك زيارة مرجعنا الشامل عن PHP

### دوال PHP

سندرس في هذا الدرس كيفية إنشاء الكود الوظيفي الخاص بك .

يمكنك وضعه ضمن وظيفة للحفاظ على الكود من ظهوره عند تحميل الصفحة .

يمكن إظهار function من خالل استدعائه .

يمكنك استدعائه في أي مكان في الصفحة .

# إنشاء كود وظيفي PHP

يمكن إظهار function من خالل استدعائه .

#### التركيبة

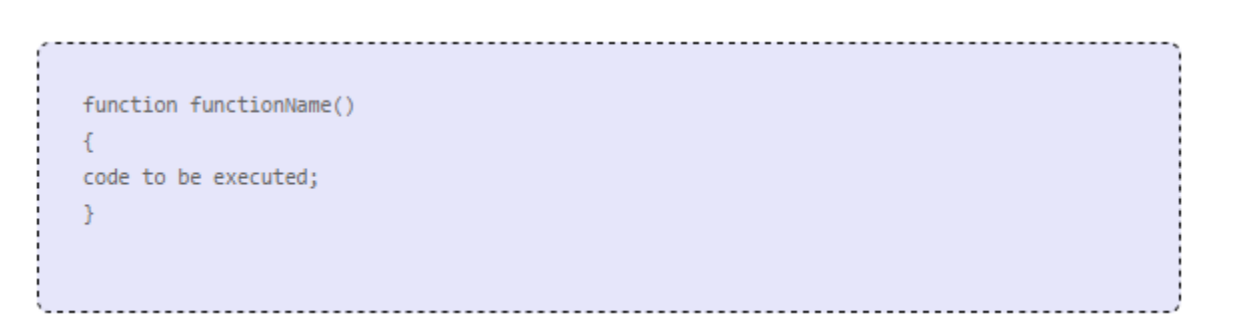

## بعض النصائح عند إنشاء الكود الوظيفي

• ضع اسم مناسب للكود الوظيفي بحيث يشرح ماهية عمل ذلك الكود.

• يمكن أن يبدأ اسم الكود بأحرف أو اشارة \_ ولكن ليس رقم.

#### إضافة parameters

إلضافة فعالية إضافية الى الكود الوظيفي يمكنك اضافة . parameters يعتبر parameters مثل المتغير تماما.ً

يتم تحديد parameters بعد اسم function داخل األقواس.

### ارجاع القيم Return values

إلرجاع قيمة من الكود الوظيفي يمكن استخدام التعبيرreturn

مثال

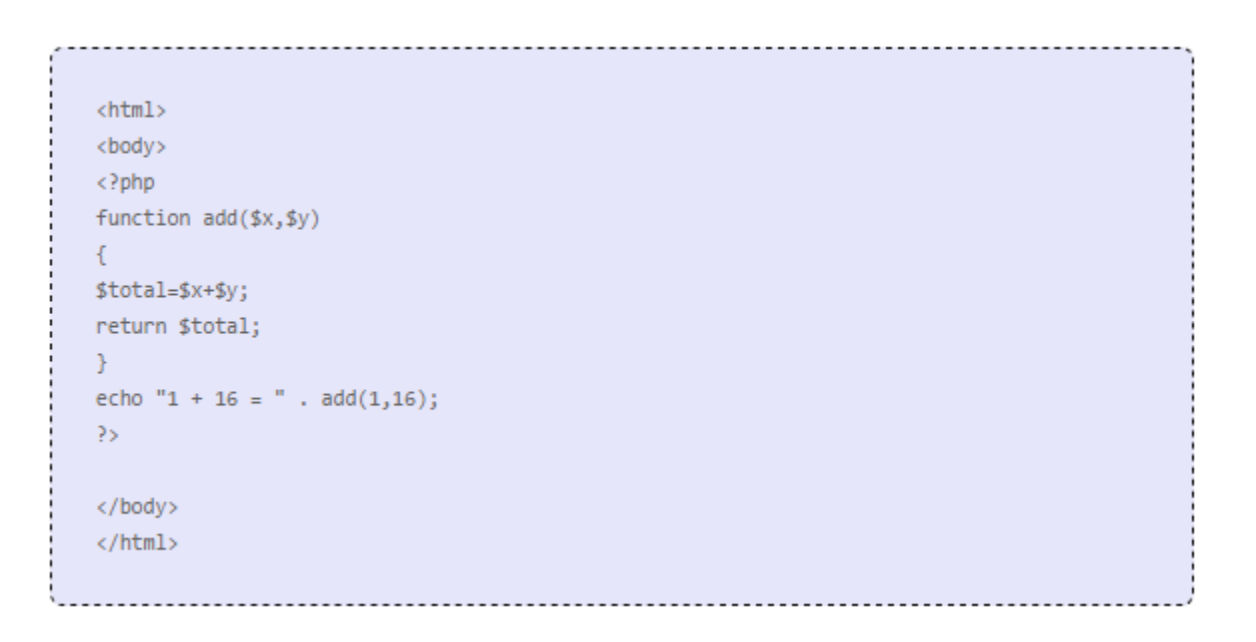

#### النتيجة

1 <sup>+</sup> 16 <sup>=</sup> 17

## النماذج و طرق االدخال

تستخدم المتغيرات GET\_\$ و POST\_\$ إلسترجاع معلومات من النماذج مثل اسم المستخدم وغيرها .

### التحكم بالنماذج

أكثر األشياء أهمية عند التعامل مع نماذج HTML و PHP هو أن أي عنصر من النماج في صفحات HTML ستكون متوفرة تلقائياً مع أكواد PHP .

# مثال

يحتوي المثال التالي على نموذج HTML مع حقلين من نماذج االدخال و أيضاً أيقونة إرسال :

 $\verb|html|$ <body> <form action="welcome.php" method="post"> <input type="text" name="fname" /> : <input\_type="text" name="age" /> <input type="submit" value="jumi" /> </form> </body> </html>

عند تعبئة الحقول في المثال السابق والضغط على الأيقونة ارسال سيتم ارسال البيانات الى ملف PHP و المسمى php.welcome

يجب أن يكون ملف php.welcome يحتوي على الكود التالي:

<u> ---------------</u> <html> <body> </php\_echo\_\$\_POST["fname"]; ?>!<br /> .عدرك مو <?php echo \$\_POST["age"]; 3> عمرك مو </body> </html>

ستظهر النتيجة على المتصفح حسب وضع البيانات في ذلك الملف

مرحباً محمد ! عمرك هو 25 عام.

### فعالية النماذج

يجب التأكد من فعالية نماذج االدخال التي يستخدمها الزائر ان أمكن ألن عمليه التأكد على المتصفح تعتبر سريعة و تقلل من ضغط التحميل على السيرفر.

يجب استخدام خاصية التأكد من نماذج االدخال وخاصة ان كان النموذج سيتم ارساله الى قاعدة البيانات . افضل طريقة إلنشاء تفعيل للنموذج على السيرفر هو ادراجه في النموذج نفسه بدالً من الذهاب الى صفحة أخرى و عندها سيحصل المستخدم على رسالى الخطأ في نفس الصفحة و بتلك الطريقة يمكن استكشاف الأخطاء بسرعة و سهولة.

#### المتغير GET

يستخدم المتغير GET\_\$ في PHP لجمع القيم في النماذج مع الطريقة"get="method

### المتغير GET\_\$

ترسل المعلومات عبر النماذج من خالل الطريقة GET وهي مرئية للجميع أي تظهر المعلومات على رابط المتصفح كما تحتوي على كمية محدودة من المعلومات المرسلة .

# مثال

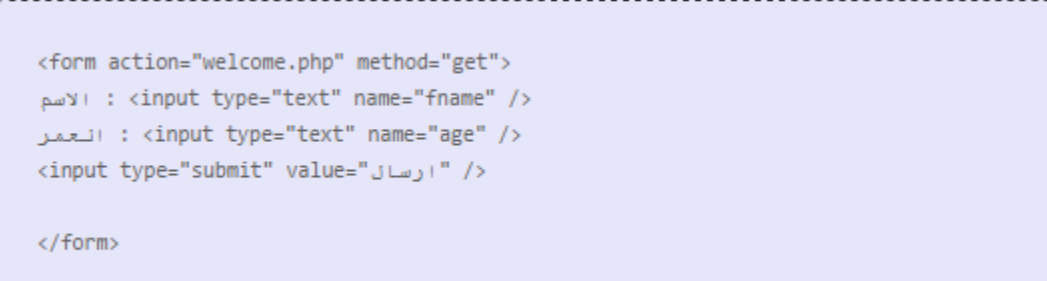

# عند الضغط على رز االرسال سيظهر على المتصفح المعلومات التي قمت بإدخالها في حقول النموذج.

....................

http://www.w3arabiconline.com/welcome.php?fname=Peter&age=37

يستخدم الملف php.welcome المتغير GET\_\$لجمع البيانات أي ستصبح األسماء الخاصة بالنموذج عبارة وسوم للمصفوفة : GET\_\$

</php\_echo\_\$\_GET["fname"]; ?>.<br /> عام <? php echo \$\_GET["age"]; عمرك

### متى نستخدم الطريقة "get="method

عند استخدام الطريقة "get="methodفي نماذج HTML عندها جميع األسماء و القيم الموجودة ضمن وسم <inputt<ستظهر على رابط المتصفح.

#### مالحظة

- ال يجب استخدام هذه الطريقة عند ارسال بيانات هامة مثل كلمة المرور أو أي معلومات حساسة . و على أي حال ألن المتغيرات يتم عرضها على رابط المتصفح يمكن استخدام bookmarkعالمة للصفحة و التي يمكن أن تكون مفيدة في بعض الحاالت.
- ان الطريقة get غير مناسبة عند ارسال كميات كبيرة من البيانات و أيضاً اليجب استخدامها عندما تتجاوز كمية القيم عند 2000 حرف.

#### POST المتغير

يستخدم المتغير POST\_\$ في PHP لجمع القيم في النماذج مع الطريقة"post="method

#### المتغير POST\_\$

ترسل المعلومات عبر النماذج من خالل الطريقة POST وهي غير مرئية للجميع أي ال تظهر المعلومات على رابط المتصفح كما تحتوي على كمية غير محدودة من المعلومات المرسلة .

مالحظة : الحجم الكلي للطريقة POST هي 8 ميجابايت و بشكل افتراضي يمكن تغيير هذه االعدادات من خلال ملف php.ini من خلال الضبط post\_max\_sizee .

```
<form action="welcome.php" method="post">
</input_type="text"_name="fname" />
: <input type="text" name="age" /> انعمر
<input type="submit" value=" ارسال </input type="submit" value="
```
عند الضغط على زر االرسال سيصبح الرابط كالتالي:

http://www.example.com/welcome.php

يستخدم الملف php.welcome المتغير POST\_\$لجمع البيانات أي ستصبح األسماء الخاصة بالنموذج عبارة وسوم للمصفوفة : POST\_\$

#### متى نستخدم الطريقة "post="method

ان المعلومات التي ترسل من النماذج من خالل الطريقة POST تكون مخفية عن االخرين و غير محدودة بكمية المعلومات المرسلة.

وعلى أي حال وبسبب أن هذه الطريقة مخفية و التظهر على الرابط فهذه الطريقة غير صالحة إلنشاء عالمات للصفحات. bookmarks

#### المتغير REQUEST\_\$

مثال

يحتوي المتغير المعرّف REQUEST\_\$في لغة PHP على محتوى كالً من GET\_\$و POST\_\$و . COOKIE\_\$

يمكن أن يستخدم المتغير REQUEST\_\$لجمع بيانات النموذج و إرساله الى كالً من الطريقتينGET و. POST

> </php\_echo \$\_REQUEST["fname"]; ?>.<br />>> عام <? php echo \$\_REQUEST["age"]; عمرك

# الدروس المتقدمة

# التاريخ و الوقت

تستخدم الوظيفة ()date لتشكيل الوقت و / أو التاريخ .

## الوظيفة ()Date

يستخدم الكود الوظيفي ()date لتحديد الوقت و التاريخ وجعله واضح على المتصفح .

## التركيبة

date(format,timestamp) 

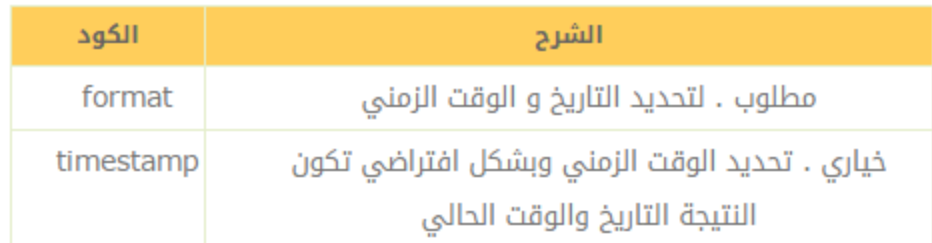

# تشكيل الزمن ()Date

يحدد الجزء المطلوب format في الكود ()dateكيفية تشكيل التاريخ أو الوقت.

يمكن استخدام بعض الأحرف كالتالي:

- : dيعبر عن أيام الشهر و هي من 01 الى .31
	- : mيعبر عن الشهر من الشهر 01 الى .12
		- : yتعبر عن السنة من خالل أربع خانات.

من هنا يمكن مشاهدة جميع تشكيالت الوقت من خالل المرجع الخاص بالتاريخ و الوقت.

اشارات أخرى مثل / او . أو – يمكن أن توضع بين األحرف لتعديل تشكيل التاريخ.

مثال

<?php echo date("Y/m/d") . "<br />"; echo date("Y.m.d") . "<br />"; echo date("Y-m-d");  $\overline{\mathbf{2}}$ 

ستظهر النتيجة على المتصفح

2009/05/11

2009.05.11

2009-05-11

#### اضافة تفاصيل للزمن

يمكن اضافة تفاصيل معينة للزمن و استخدام تاريخ رما قديم أو حديث ولكن هذه االضافة اختيارية وان لم تقم بضبطها سيتم اختيار التاريخ الحالي.

يرجع الكود الوظفي ()mktimeالزمن العالمي للتاريخ.

يحتوي الزمن العالمي على أجزاء صغيرة من الثانية والتي تبدأ من كانون الثاني 00:00:00 1970 1) GMT).

### تركيبة ()mktime

<u>..................</u>. mktime(hour,minute,second,month,day,year,is\_dst)

للذهاب الى وقت معين الى المستقبل يمكن اضافة تعبير اليوم من خالل الكود: ()mktime

<?php \$tomorrow = mktime(0,0,0,date("m"),date("d")+1,date("Y")); echo "Tomorrow is ".date("Y/m/d", \$tomorrow); PS.

ستظهر النتيجة على المتصفح

غداً مو 12/5/2013

# المرجع الكامل فيPHP

من هنا يمكن مشاهدة جميع تشكيالت الوقت من خالل المرجع الخاص بالتاريخ و الوقت

### include الملفات الضمنية

### الملفات الضمنية في السيرفر(SSI (Includes Side Server

يمكنك ادراج محتوى ملفات PHP الى ملفات PHP أخرى قبل قيام السيرفر بعرضها ويمكن ا**ستخدام ()include أو require** .

تعتبر هذه الوظيفتين ثابتتين باستثناء كيفية التحكم باألخطاء :

- تقوم الوظيفة ()include بتوليد التحذيرات ولكن سيتم استكمال عرض باقي الكود .
- تقوم الوظيفة ()require بتوليد خطأ فادح عندها سيتم إيقاف الكود ولن يتم عرضه .

يمكن باستخدام هاتين الخصيصتين إنشاء أكواد و ترويسات و تذيالت و أيضاً عناصر يمكن استخدامها في أكثر من مكان كاالعالنات وغيرها .

بهذه الطريقتين تحفظ الكثير من الوقت والجهد في إنشاء وتعديل الصفحات أي يمكنك إنشاء صفحة واحدة واستخدامها بأكثر من مكان وعندما سيتم تحديث أو تعديل الترويسة في الموقع يمكنك تعديل صفحة الترويسة header عندها سيتم تغيير الهيدر او الترويسة في جميع الصفحات أو عند إضافة صفحة جديدة يمكنك وبسهولة إضافتها في جميع صفحات الموقع عوضاُ عن إضافة الصفحة يدوياً .

### Function include() PHP

يأخذ ()include جميع محتوى الملف المخصص و يضمّنه في الملف األصلي .

عند حدوث خطأ مع ()include سيتم توليد تحذير ولكن باقي الكود سيتم عرضه وسيعمل بشكل جيد

### مثال 1

.

لنفترض أن لديك ملف ترويسة header بملف تم تسميته php.header ولتضمين هذا الملف داخل الصفحة الرئيسية يمكن استخدام ()include كالتالي :

<html> <body> <?php include("header.php"); ?> <h1>Welcome to my home page!</h1> <p>Some text.</p> </body> </html>

### مثال 2

لنفترض أن لديك قائمة رئيسية تسمى php.menu والتي سيتم استخدامها في جميع الصفحات كالتالي:

<a href="/default.php"> الرئيسية <a href="/tutorials.php">اندروس</a> <a href="/about.php">من نجن</a> <a href="/contact.php"> الاتصال بناء

### تلك القائمة يجب استخدامها في جميع الصفحات وإليكم طريقة استخدامها في جميع صفحات الموقع

.

```
<html>
<body>
<div class="leftmenu">
<?php include("menu.php"); ?>
\langle/div\rangle<h1>Welcome to my home page.</h1>
<p>Some text.</p>
</body>
\langle/html>
```
# اذا قمت بإظهار مصدر الصفحة لمشاهدة األكواد من خالل المتصفح سيتم عرضها كالتالي:

```
----------------------
<html>
<body>
<a href="/default.php">اللرئيسية</a>
<a href="/tutorials.php">اندروس</a>
<a href="/about.php">من نحن</a>
<a href="/contact.php"> الاتصال بنا </a>
\langle/div>
<h1>Welcome to my home page!</h1>
<p>Some text.</p>
</body>
\langle/html>
```
#### PHP require() Function

تعتبر ()requireمشابهة تماماً للوظيفة ()includeباستثناء طريقة التعامل مع األخطاء.

عند حوث خطأ برمجي معين تقوم الوظيفة ()includeبتوليد التحذيرات ولكن سيتم استكمال عرض باقي الكود أما الوظيفة ()requireتقوم بتوليد خطأ فادح عندها سيتم إيقاف الكود ولن يتم عرضه

مثال رسالة الخطأ باستخدام ()include

<html> <body> <?php include("wrongFile.php"); echo "Hello World!";  $\overline{25}$ </body> </html>

#### رسالة الخطأ:

.

Warning: include(wrongFile.php) [function.include]: failed to open stream: No such file or directory in C:homewebsitetest.php on line 5 Warning: include() [function.include]: Failed opening 'wrongFile.php' for inclusion (include\_path='.;C:php5pear') in C:homewebsitetest.php on line 5 Hello World!

الحظ بأن الجملة !World Hello تم عرضها وذلك ألن التحذير لم يقوم بإيقاف الكود بشكل كامل.

### مثال رسالة الخطأ باستخدام ()require

اآلن لنقم بإنشاء الكود التالي الخاص بالوظيفة : ()require

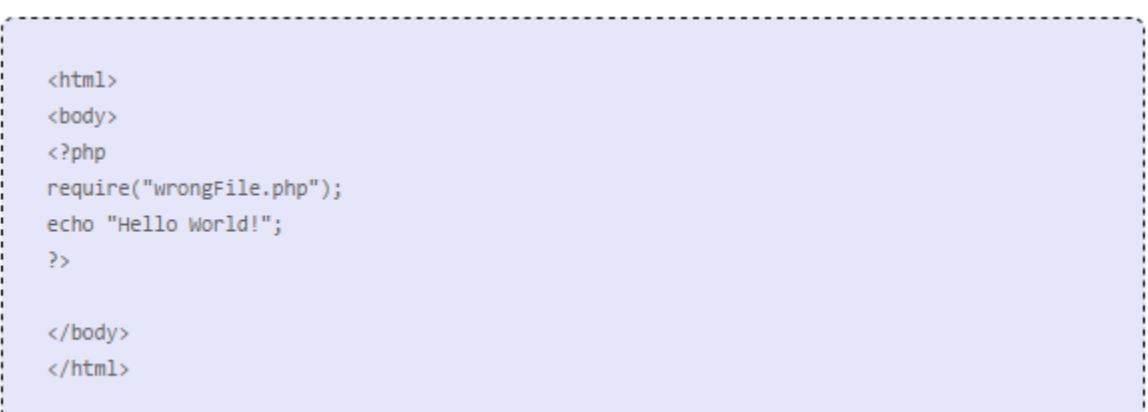

#### رسالة الخطأ:

.

Warning: require(wrongFile.php) [function.require]: failed to open stream: No such file or directory in C:homewebsitetest.php on line 5 Fatal error: require() [function.require]: Failed opening required 'wrongFile.php' (include\_path='.;C:php5pear') in C:homewebsitetest.php on line 5

لم تظهر الجملة الموجودة بعد الكود وذلك ألنها التقوم بعرض باقي الكود عند استكشاف خطأ معين

من األفضل استخدام ()requireمع الصفحات التي تحتوي على أكواد وألنها بشكل طبيعي لن تعمل األكواد في حال الخطأ أما ()includeيمكن استخدامها مع الصفحات التي التحتوي على األكواد مثل **CSSS** .giHTML

#### التعامل مع الملفات

تعتبر الوظيفة ()fopen مسؤولة عن فتح الملفات في لغة PHP .

### فتح الملف

تعتبر الوظيفة ()fopen مسؤولة عن فتح الملفات في لغة PHP .

يستخدم أول رمز داخل الكود الوظيفي إلدراج اسم الملف المراد فتحه أما في الرمز الثاني سيتم تحديد حالة الملف بعد فتحه :

<html> <body>  $\langle$ ?php \$file=fopen("welcome.txt","r");  $\mathbf{P}$ </body> </html>

يمكن تحديد حالة الملف من خالل الحاالت التالية :

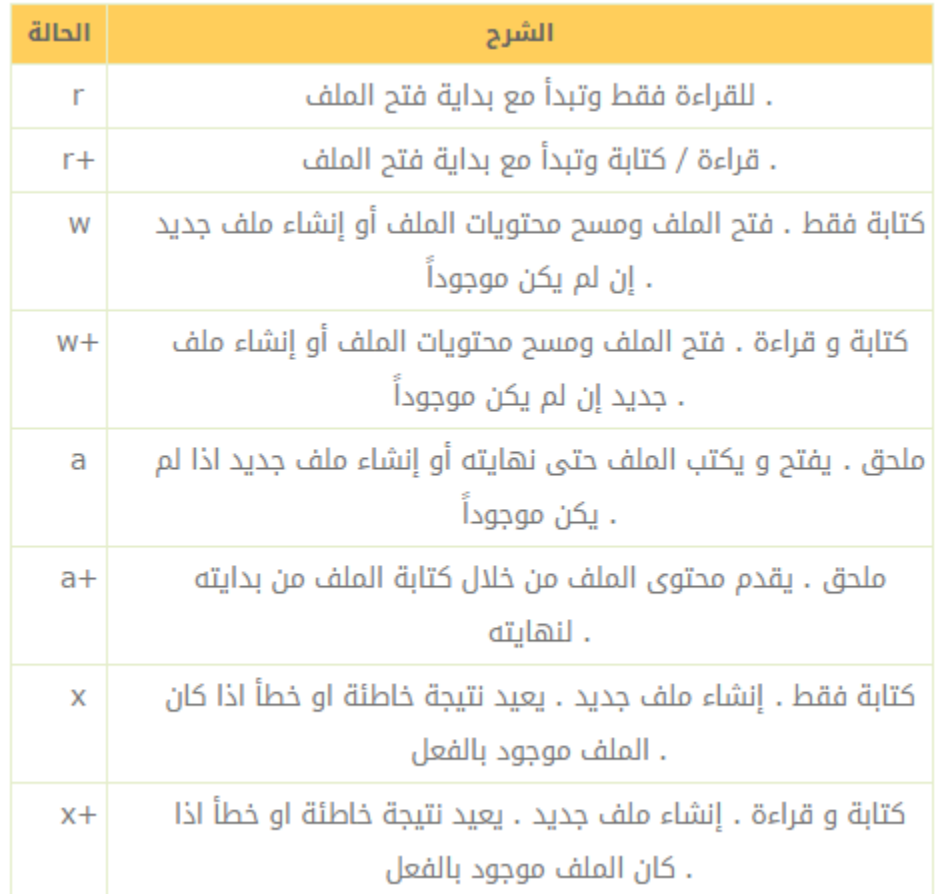

مالحظة : اذا كانت الوظيفة ()fopenغير قادرة على فتح ملف معين عندها ستعود القيمة .00

# مثال:

في المثال التالي سيتم اظهار رسالة اذا كانت الوظيفة ()fopenغير قادرة على فتح الملف.

 $\verb|thtml|$ <body> <?php \$file=fopen("welcome.txt","r") or exit("Unable to open file!");  $25<sub>1</sub>$ </body>  $\langle$ /html>

#### إغالق الملف

تستخدم الوظيفة ()fcloseإلغالق ملف معين.

 $\langle$ ?php  $$file = foren("test.txt", "r");$ //some code to be executed fclose(\$file);  $\mathbf{P}$ 

#### فحص آخر الملف

يفحص الوظيفة ()feofنهاية الملف أي في حالة تم قراءة الملف بشكل كامل.

تعتبر الوظيفة ()feofمثالية في استخدام الحلقات عبر البيانات الغير معروفة الطول.

مالحظة : اليمكنك قراءة الملفات المفتوحة من خالل w و a و. x

```
if (feof($file)) echo "End of file";
```
### قراءة الملف سطر بسطر

تستخدم الوظيفة ()fgetsلقراءة سطر معين من الملف.

مالحظة : بعد استخدام هذه الوظيفة سينتقل المؤشر للسطر الثاني.

## مثال

في المثال التالي سيتم قراءة سطر واحد من الملف أي حتى نهاية الملف.

```
<?php
$file = fopen("welcome.txt", "r") or exit("Unable to open file!");
//Output a line of the file until the end is reached
while(!feof($file))
\left\{ \right.echo fgets($file). "<br />";
\mathcal{F}fclose($file);
\rightarrow
```
#### قراءة الملف كلمة بكلمة

تستخدم الوظيفة ()fgetcلقراءة كلمة واحدة من الملف.

مالحظة : بعد استخدام هذه الوظيفة سينتقل المؤشر للكلمة الثاني.

مثال

في المثال التالي سيتم قراءة كلمة واحدة من الملف أي حتى نهاية الملف.

```
\langle?php
$file=fopen("welcome.txt","r") or exit("Unable to open file!");
while (!feof($file))
\left\{ \right.echo fgetc($file);
\mathcal{F}fclose($file);
\mathcal{Y}
```
# رفع الملفات

من الممكن رفع الملفات الى السيرفر باستخدام لغة. PHP

### إنشاء نموذج لرفع الملفات

يمكن إنشاء نموذج يسمج للمستخدم رفع ملفاته بسهولة.

الحظ نموذج HTML التالي والذي يسمح برفع الملفات:

```
<html>
<body>
<form action="upload_file.php" method="post"enctype="multipart/form-data">
<label for="file">Filename:</label>
<input type="file" name="file" id="file" />
\text{ch}r />
<input type="submit" name="submit" value="Submit" />
</form>
</body>
</html>
```
ان المثال السابق هو إنشاء نموذج من خالل لغة: HTML

- تحدد الالحقة enctype الموجودة في وسم النموذج <form<نوع المحتوى المستخدم عند الضغط على زر "ارسال" . أما القيمة "data-form/multipart "تستخدم عندما يطلب النموذج بيانات ثنائية مثل محتوى مجلد سيتم رفعه.
- تحدد الالحقة "file="typeالموجودة في الوسم <input<حيث يجب أن تكون العملية مجلد أي على سبيل المثال عند االستعراض على المتصفح سيتواجد بجانب حقل النص زر لرفع الملف.

مالحظة : تعتبر مخاطرة كبيرة في الحماية عند السماح للمستخدم برفع ملفات على السيرفر لذلك مكنك فقط السماح للمستخدمين الموثوقين برفع الملفات على السيرفر.

#### إنشاء سكربت لرفع الملفات

يحتوي ملف الرفع php.file\_upload على الكود التالي:

```
\langle?php
if (\$ [FILES["file"]["error"] > 0)
\left\{ \right.echo "Ennor: " . $_FILES["file"]["ennor"] . "<br />";
\mathcal{F}else
\left\{ \right.echo "Upload: " . $_FILES["file"]["name"] . "<br />";
echo "Type: " . $_FILES["file"]["type"] . "<br />";
echo "Size: " . ($_FILES["file"]["size"] / 1024) . " Kb<br />";
echo "Stored in: " . $_FILES["file"]["tmp_name"];
₹.
35
```
......................

باستخدام المصفوفة FILES\_\$يمكنك رفع الملفات من حاسوب المستخدم الى السيرفر.

ان أول قيمة في حقل النموذج هي االسم أما الثانية فيمكن أن تكون اما االسم name أو النوع type أو الحجم size أو name\_tmp أو الخطأ error كالتالي:

- : ["name"]["file["FILES\_\$اسم الملف المرفوع.
	- : ["type"]["file["FILES\_\$نوع الملف المرفوع.
	- : ["size"]["file["FILES\_\$حجم الملف المرفوع

.

- : ["name\_tmp"]["file["FILES\_\$اسم النسخة المؤقتة للملف الذي تم تخزينه في السيرفر.
- : ["error"]["file["FILES\_\$نتيجة الخطأ اذا كان هناك خطأ في الكود أو الملف المرفوع

تعتبر هذه الخطوات أسهل طرقة لرفع ملف ولكن اذا أردت حماية الملفات على السيرفر يجب وضع قيود على الرفع.

#### قيود الرفع

لقد قمنا بإضافة بعض األكواد لوضع قيود على الرفع أي يمكن فقط للمستخدم رفع ملفات بامتداد gif.أو jpg.و يجب أن يكون الحجم أقل من :20 kbb

```
<?php
if (($(f_FIG[] "file"] ['type"] == "image/gif")|| ($_FILES["file"]["type"] == "image/jpeg")
|| ($_FILES["file"]["type"] == "image/pjpeg"))
&& ($_FILES["file"]["size"] < 20000))
€
if (\frac{e}{2}FILES["file"]["error"] > 0)
\left\{ \right.echo "Error: " . $_FILES["file"]["error"] . "<br />";
} else {
echo "Upload: " . $_FILES["file"]["name"] . "<br />";
echo "Type: " . $_FILES["file"]["type"] . "<br />";
echo "Size: " . ($_FILES["file"]["size"] / 1024) . " Kb<br />";
echo "Stored in: " . $_FILES["file"]["tmp_name"];
\mathcal{F}\} else {
echo "Invalid file";
J.
3>
```
#### حفظ الملف المرفوع

في المثال السابق تم رفع نسخة مؤقتة للملفات المرفوعة في ملف temp PHP على السيرفر.

تختفي الملفات المؤقتة بعد انتهاء الكود و لحفظ ملفاتك المرفوعة يجب اختيار مكان آخر للملفات على السيرفر:

```
\langle?php
if (($_F\\{\text{rles}}["file"]['type"] == "image/gif")|| ($_FILES["file"]["type"] == "image/jpeg")
|| ($_FILES["file"]["type"] == "image/pjpeg"))
&& ($_FILES["file"]["size"] < 20000))
\left\{ \right.if ($ FILES["file"]["error"] > 0)
\left\{ \right.echo "Return Code: " . $_FILES["file"]["error"] . "<br />";
\mathcal{F}else
\left\{ \right.echo "Upload: " . $_FILES["file"]["name"] . "<br />";
echo "Type: " . $_FILES["file"]["type"] . "<br />";
echo "Size: " . ($_FILES["file"]["size"] / 1024) . " Kb<br />";
echo "Temp file: " . $_FILES["file"]["tmp_name"] . "<br />";
if (file_exists("upload/" . $_FILES["file"]["name"]))
\left\{ \right.echo $_FILES["file"]["name"] . " already exists. ";
Y
else
\overline{f}move_uploaded_file($_FILES["file"]["tmp_name"],"upload/" . $_FILES["file"]["name"]);
echo "Stored in: " . "upload/" . $_FILES["file"]["name"];
\mathcal{F}\mathcal{F}J.
else
\{echo "Invalid file";
\mathcal{F}2 >
```
يفحص الكود السابق الملف اذا كان موجوداً من قبل واذا لم يكن موجوداً عندها سيتم نسخ الملف الى المجلد المخصص.

مالحظة : يتم حفظ الملف في المثال السابق في المجلد. "upload"

### Cookies الكوكيز

يستخدم الكوكيز عادة لتحديد هوية المستخدم .

#### ماهو الكوكيز ؟

يستخدم الكوكيز عادة لتحديد هوية المستخدم . ان الكوكي cookie عبارة عن ملف صغير يتم ارساله من خالل السيرفر الى حاسوب المستخدم . و في كل مرة يتم طلب الصفحة من خالل المتصفح سيتم ارسال ملف الكوكي ايضاً . يمكنك إنشاء و استرجاع ملفات و قيم الكوكي .

# كيف يمكن إنشاء cookie ؟

يستخدم الكود الوظيفي ()setcookie إلنشاء كوكي .

مالحظة : يجب وضع كود ()setcookie قبل وسم >html >.

#### التركيبة

setcookie(name, value, expire, path, domain);

## مثال 1

في المثال التالي سيتم إنشاء cookie اسمه user والقيمة هي . Ahmad كما سيتم تحديد انتهاء cookieبعد ساعة:

```
<?php
setcookie("user", "Ahmad", time()+3600);
\mathbf{p}<html>
. . . . .
```
مالحظة : يتم ترميز قيمة cookie تلقائياً عند ارسال cookie كما يتم ترميزه تلقائياً عند استرجاعه ولتجنب ترميز الروابط URL يمكنك استخدام ()setrawcookieعوضاً عنها.

## مثال 2

يمكنك تحديد وقت انتهاء cookie بطريقة أخرى أيضاً . كما يمكن أن تكون أسهل عند استخدام الثواني:

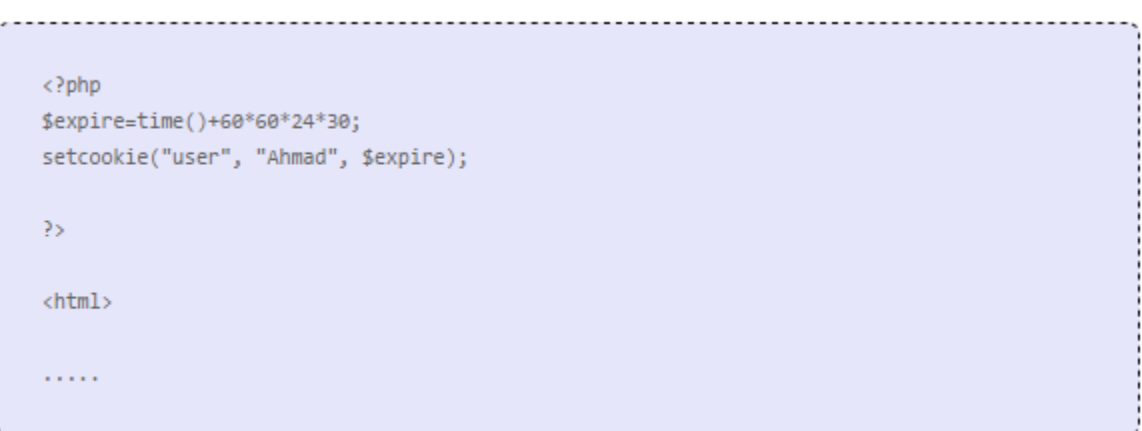

في المثال السابق تم تحديد انتهاء وقت الملف لشهر ) 60 ثا , 60 د , 24 سا , 30 يوم (.

### كيفية استرجاع قيمة Cookie ؟

يمكن استخدام المتغير COOKIE\_\$السترجاع قيمة. cookie

في المثال التالي تم استرجاع قيمة cookie المسماة user وعرضها في الصفحة:

```
<?php
اظهار الكوكي //
echo $_COOKIE["user"];
طريقة أخرى نعرض جميع انوكيز //
print_r($_COOKIE);
P>
```
# تم استخدام ()issetفي المثال التالي لمعرفة فيما اذا تم ضبط cookie أم ال:

```
<html>
<body>
\langle?php
if (isset($_COOKIE["user"]))
echo "Welcome " . $_COOKIE["user"] . "!<br />";
else
echo "Welcome guest!<br />";
25<sub>1</sub></body>
\langle/html>
```
### كيف تحذف Cookie ؟

عند حذف cookie ينبغي التأكد بأن تاريخ االنتهاء هو في الماضي.

# مثال عن حذف كوكيcookie

```
\langle?php
// set the expiration date to one hour ago
setcookie("user", "", time()-3600);
\mathbf{y}
```
#### ماذا لو كان المتصفح ال يدعم cookie ؟

اذا كنت تتعامل مع متصفحات ال تدعم cookie عندها يمكنك استخدام طرق أخرى لتمرير المعلومات من صفحة الى أخرى . إحدى هذه الطرق هي تمرير المعلومات من خالل النماذج ) forms تم شرح النماذج و المدخالت في دروس ماضية. (

يمرر النموذج مدخالت المستخدم إلى الصفحة "php.welcome "عند ضغط المستخدم على زر االرسال:

```
\verb|html|<body>
<form action="welcome.php" method="post">
Name: <input type="text" name="name" />
Age: <input type="text" name="age" />
<input type="submit" />
</form>
</body>
\langle/html>
```
# : مثل php.welcome استرجاع القيم من المجلد

<html> <body> Welcome <?php echo \$\_POST["name"]; ?>.<br /> You are <?php echo \$\_POST["age"]; ?> years old. </body>  $\langle$ /html>

#### Sessions الجلسات

تستخدم متغيرات الجلسات session لحفظ المعلومات حول أو تغيير الضبط للمستخدم . تحمل متغيرات session معلومات حول مستخدم واحد كما أنها تكون متوفرة في جميع الصفحات وبتطبي واحد .

#### متغيرات Session

عندما تعمل على برنامج فإنك تفتحه ثم تقوم بالتعديل عليه ثم تقوم بإغالقه . ذلك تماماً مانسميه جلسة أو session . يعلم الحاسوب من انت ويعلم متى تبدأ العمل على البرنامج ويعلم متى تنتهي من البرنامج و لكن على شبكة االنترنت هناك مشكلة صغيرة وهي أن السيرفر اليعلم من انت و اليعلم ماتفعل ألن عنوان HTTP اليحافظ على نفس الحالة .

ان PHP session تحل هذه المشكلة وذلك بالسماح لك بتخرين معلومات على السيرفر لآخر استخدام قمت به ( مثل اسم مستخدم أو عناصر التسوق ) . على أي حال تعتبر معلومات session دائمة التخزين أي يمكنك تخزين المعلومات في قاعدة البيانات .

تعمل session بإنشاء id مميز UID و ذلك لكل زائر وتخزن المتغيرات المتمركزة في هذا UID . يتم تخزين UID في cookie أو متوالد على الرابط التشعبي URL .

#### بدء جلسة Session PHP

قبل إمكانية تخزين معلومات المستخدم على في جلسة session PHP عندها يجب البدء أوالً بالجلسة . session

مالحظة : يجب أن تظهر ()start\_session قبل وسم >html >:

<?php session\_start(); ?> <html> <body> . . . . . . . . . . . </body> </html>

سيتم تسجيل المتستخدم من خالل الكود السابق مع السيرفر كما سمح لك ببدء حفظ معلومات المستخدم وتثبيت االي دي الفريد UID لتلك جلسة المستخدم.

#### تخزين متغيرات الجلساتSession

أفضل طريقة لتخزين المعلومات واستردادها هو المتغير المعرّف مسبقاً من PHP وهو: SESSION\_\$

```
<?php
session_start();
// store session data
$_SESSION['views']=1;
3>
<html>
<body>
<?php
//retrieve session data
echo "Pageviews=". $_SESSION['views'];
\rangle</body>
</html>
```
#### ستظهر النتيجة على المتصفح

Pageviews=1

في المثال التالي قمنا بإنشاء عدّاد بسيط إلحصاء عدد مشاهدة الصفحة . يقوم ()issetبفحص فيما اذا كانت المشاهدات تم مشاهدتها بالفعل واذا تمت المشاهدة من قبل سيتم زيادة رقم عدد الزيارات . اذا لم يوجد سيتم إنشاء متغير و سيتم ضبطه الى 1 :

```
<?php
session_start();
if(isset($_SESSION['views']))
$_SESSION['views']=$_SESSION['views']+1;
else
$_SESSION['views']=1;
echo "Views=". $_SESSION['views'];
35.
```
#### حذفsession

إن أردت حذف بعض البيانات في الجلسة session يمكنك استخدام ()unsetأو session\_destroy() . استخدام

تستخدم ()unsetلتحرير جزء معين من متغير الجلسة:

```
\langle?php
unset($_SESSION['views']);
\epsilon
```
كما يمكنك أيضاً حذف الجلسة session بشكل كامل من خالل استدعاء: ()destroy\_session

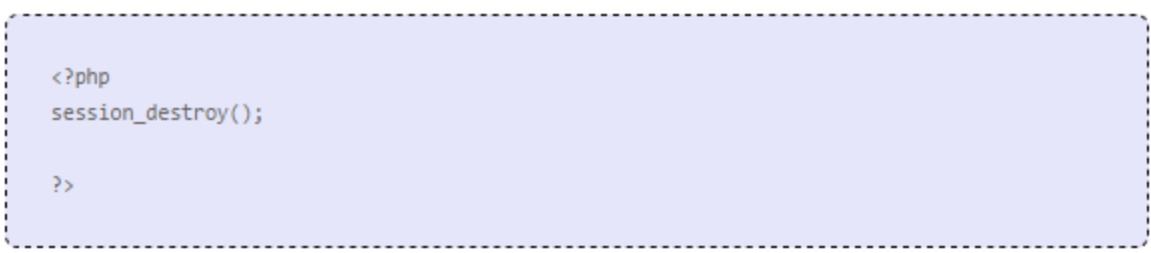

سيتم حذف جميع البيانات عند استخدام ()destroy\_sessionكما سيتم حذف جميع معلومات المستخدمين المخزنة فيها.

# إرسال البريد االلكتروني

تسمح PHP بإرسال بريد الكتروني مباشرة من خالل كود معين .

### mail() function PHP

تستخدم الوظيفة ()mail الرسال البريد االلكتروني من داخل السكربت .

### التركيبة

mail(to,subject,message,headers,parameters) ......................................
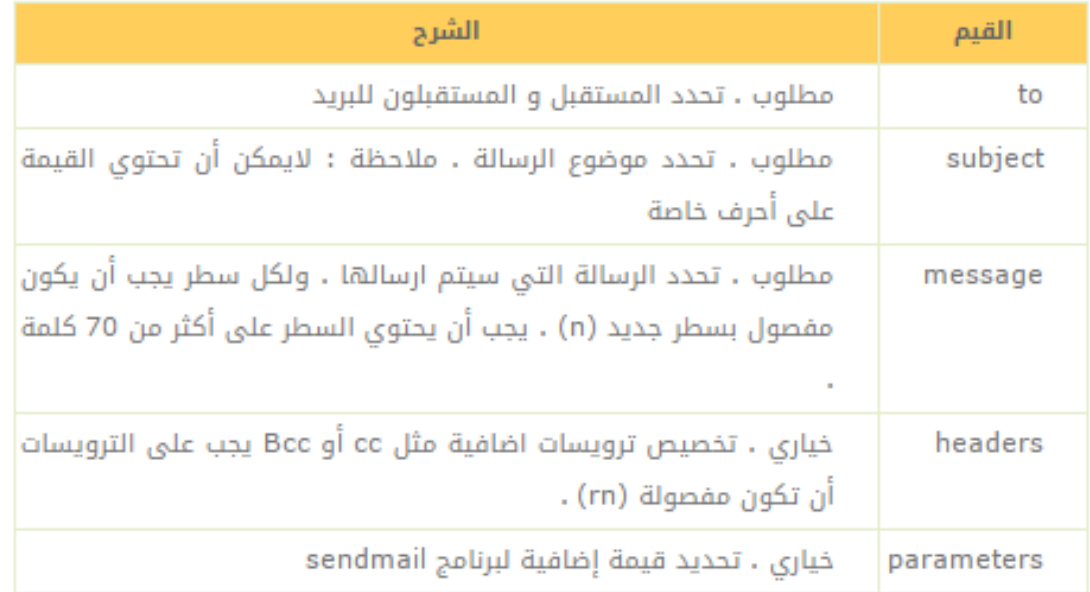

# إنشاء بريد الكتروني بسيط

أبسط طريقة إلنشاء و ارسال بريد باستخدام PHP هو ارسال بريد نصي.

في المثال التالي سيتم أولاً إنشاء متغيرات وهي (\$to, \$subject, \$message, \$from, \$headers) ثم نستخدم المتغيرات في functionn() mailالرسال بريد الكتروني:

```
<u>........................</u>
\langle?php
$to = "someone@example.com";$subject = "Test mail";$message = "Hello! This is a simple email message.";
$from = "someonelse@example.com";
$headers = "From:" . $from;
 mail($to,$subject,$message,$headers);
 echo "Mail Sent.";
 35
```
#### نموذج البريد

باستخدام PHP يمكنك انشاء نموذج الرسال بريد الكتروني في موقعك . سنقوم بارسال رسالة نصية في المثال التالي لبريد الكتروني محدد:

```
<html>
<body>
<?php
if (isset($_REQUEST['email']))
//if "email" is filled out, send email
\left\{ \right.//send email
$email = $REQUEST['email'];
$subject = $REQUEST['subject'];
$message = $REQUEST['message'] ;
mail("someone@example.com", "$subject",
$message, "From:" . $email);
echo "Thank you for using our mail form";
\mathcal{F}else
//if "email" is not filled out, display the form
\left\{ \right.echo "<form method='post' action='mailform.php'>
Email: <input name='email' type='text' /><br />
Subject: <input name='subject' type='text' /><br />
Message:<br />
<textarea name='message' rows='15' cols='40'>
</textarea><br />
<input type='submit' />
</form>";
\mathcal{F}\overline{?}</body>
</html>
```
### كيف يعمل كود المثال السابق:

• أوالً , فحص فما اذا تم تعبئة حقول مدخالت البريد.

- اذا لم يتم ذلك مثل اذا كانت اول زيارة للصفحة عندها سيتم إظهار نموذج. HTML
	- و ان تم تعبئة النموذج سيتم ارسال البريد من النموذج.
- عند الضغط على زر ارسال بعد تعبئة النموذج سيتم اعادة تحميل الصفحة وسيتم فحص فيما اذا تم ذبط مدخالت النموذج ثم سيتم ارسال البريد.

مالحظة : هذه اسهل طريقة الرسال بريد الكتروني و لكنه غير آمن وفي الدرس القادم سيتم شرح كيفية انشاء بريد الكتروني محمي مع الكثير من السكربتات.

### مراجع البريد فيPHP

لمزيد من المعلومات حول كيفية إنشاء بريد بسيط او محمي او ()mailيمكنك زيارة مراجع بريد PHP

### البريد االلكتروني المحمي

هناك نقطة ضعف في انشاء البريد االلكتروني لكن سيتم حل هذه المشكلة في هذا الدرس .

### إنشاء البريد االلكتروني المحمي

أوالً الحظ الكود من خالل الدرس السابق :

```
<html>
<body><?php
if (isset($_REQUEST['email']))
//if "email" is filled out, send email
\left\{ \right.//send email{\text{Semail}} = {\text{S\_REQUEST['email']}}$subject = $\_REQUEST['subject'];
$message = $\_REQUEST['message'] ;
mail("someone@example.com", "Subject: $subject",
$message, "From: $email" );
echo "Thank you for using our mail form";
\mathcal{F}else
//if "email" is not filled out, display the form
\left\{ \right.echo "<form method='post' action='mailform.php'>
Email: <input name='email' type='text' /><br />
Subject: <input name='subject' type='text' /><br />
Message:<br />
<textarea name='message' rows='15' cols='40'>
</textarea><br />
<input type='submit' />
</form>";
\mathbf{F}Р×
</body>
</html>
```
المشكلة في الكود السابق هو أن أي مستخدم غير مرخص له يمكنه ادخال البيانات الى البريد من خالل نماذج االدخال.

### ماذا يحصل لو أن المستخدم أدخل النصوص التالية الى حقول مدخالت النماذج ؟

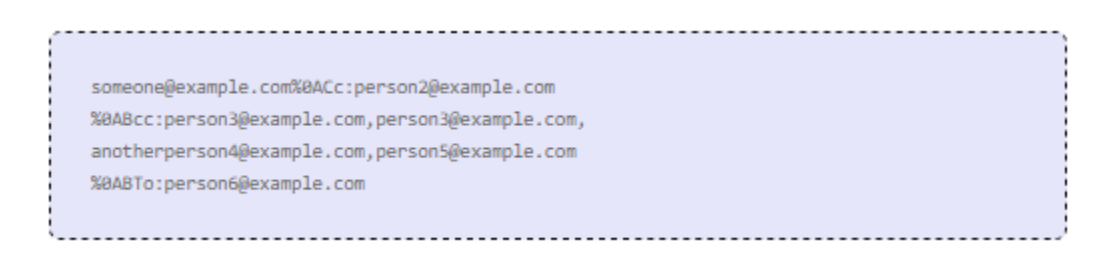

يضع الكود ()mailالنص السابق الى مدخالت النموذج بأنه نص طبيعي و ترويسة النموذج لديها حقول

 Ccو Bcc و . Too عند الضغط على زر االرسال عندها سيتم ارسال البريد الى جميع العناوين التي تم وضعها في النص السابق.

### إيقاف ادخال البريد االلكتروني

أفضل طريقة اليقاف ادخال البريد االلكتروني هي تفعيل المدخالت.

يعتبر الكود نفسه في الدرس السابق ولكن قمنا بإضافة مفعّل للمدخالت و التي بدورها تفحص مدخالت حقول البريد:

```
<html>
<body><?php
function spamcheck($field)
\left\{ \right.//filter_var() sanitizes the e-mail
//address using FILTER_SANITIZE_EMAIL
$field=filter_var($field, FILTER_SANITIZE_EMAIL);
//filter_var() validates the e-mail
//address using FILTER_VALIDATE_EMAIL
if(filter_var($field, FILTER_VALIDATE_EMAIL))
\left\{ \right.return TRUE;
\} else {
return FALSE;
\mathcal{F}\mathcal{F}if (isset($_REQUEST['email']))
{//if "email" is filled out, proceed
//check if the email address is invalid
$mailcheck = spamcheck($_REQUEST['email']);
if ($mailcheck==FALSE)
\overline{A}echo "Invalid input";
\mathcal{F}else
\frac{1}{2} //send email
$email = $REQUEST['email'];
$subject = $REQUEST['subject'];
$message = $REQUEST['message'];
mail("someone@example.com", "Subject: $subject",
$message, "From: $email" );
echo "Thank you for using our mail form";
\mathcal{F}\mathcal{F}else
{//if "email" is not filled out, display the form
echo "<form method='post' action='mailform.php'>
Email: <input name='email' type='text' /><br />
Subject: <input name='subject' type='text' /><br />
Message:<br />
<textarea name='message' rows='15' cols='40'>
</textarea><br />
<input type='submit' />
</form>";
\mathcal{F}35
</body>
\langle/html>
```
في المثال السابق قمنا باستخدام فلتر PHP لتفعيل الحقول:

- يمسح الفلتر EMAIL\_SANITIZE\_FILTER جميع أحرف البريد الغير شرعية من النصوص
	- يغعّل الفلتر EMAIL\_VALIDATE\_FILTER القيمة مثل عنوان بريد الكتروني.

يمكنك قراءة المزيد عن الفالتر من خالل درس [فالتر](http://www.w3arabiconline.com/php/filters). [PHP](http://www.w3arabiconline.com/php/filters)

### معالجة الأخطاء

.

معالجة األخطاء االفتراضي في PHP بسيط جداً . يتم ارسال رسالة الخطأ بإسم الملف أو رقم السطر أو شرح الخطأ في رسالة الى المتصفح .

### معالجة األخطاء

تعتبر معالجة األخطاء مهمة جداً عند إنشاء تطبيقات و سكربتات على االنترنت . سيبدو برنامجط غير احترافي وربما يمكن أن يكون معرض للمخاطر الأمنية اذا كان الكود لديك ينقصه فحص الأخطاء .

يحتوي الدورة لدينا على بعض طرق فواص األخطاء السائدة في لغة PHP .

سنقوم بعرض طرق مختلفة لمعالجة الأخطاء :

- رسالة بسيطة من خالل ()die .
- إحداث رسائل أخطاء تقليدية .
	- تقاير األخطاء .

### معالج األخطاء البسيط ()die

يظهر المثال التالي كود بسيط حيث يفتح ملف نصي :

<?php \$file=fopen("welcome.txt","r");  $2\,$ اذا لم يتم إيجاد الملف سيتم إظهار رسالة خطئ : Warning: fopen(welcome.txt) [function.fopen]: failed to open stream: No such file or directory in C:webfoldertest.php on line 2

لتجنب رسالة الخطأ مثل المثال السابق سيتم فحص فيما اذا كان الملف موجود قبل المحاولة بالدخول اليه:

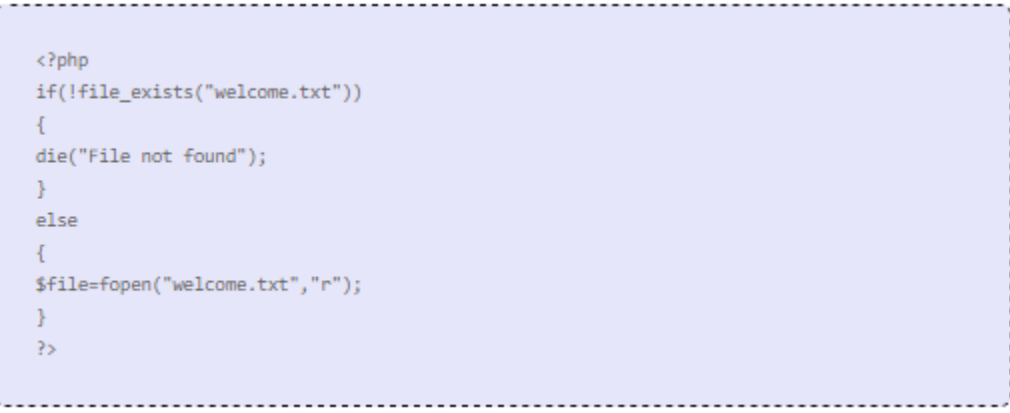

ان لم يتم ايجاد النص ستظهر هذه الرسالة على المتصفح :

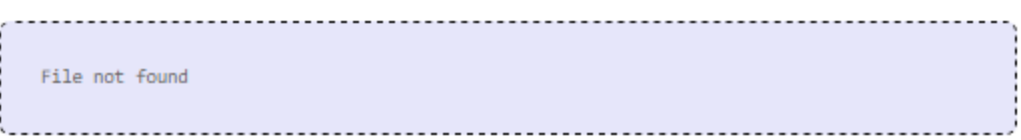

### إنشاء معالج أخطاء

ان إنشاء معالج الأخطاء بسيط جداً . ببساطة يمكن إنشاء كود وظيفي خاص يمكن استدعائه عند حدوث الخطأ في. PHP

يجب أن يكون معالج الأخطاء ويجب أن يحمل قيمتين على الأقل ( مستوى الخطأ و رسالة الخطأ ) ولكن يمكن قبول خمسة قيم ( اختياري : الملف , رقم السطر , محتوى الخطأ ).

### التركيبة

# error\_function(error\_level,error\_message, error\_file,error\_line,error\_context)

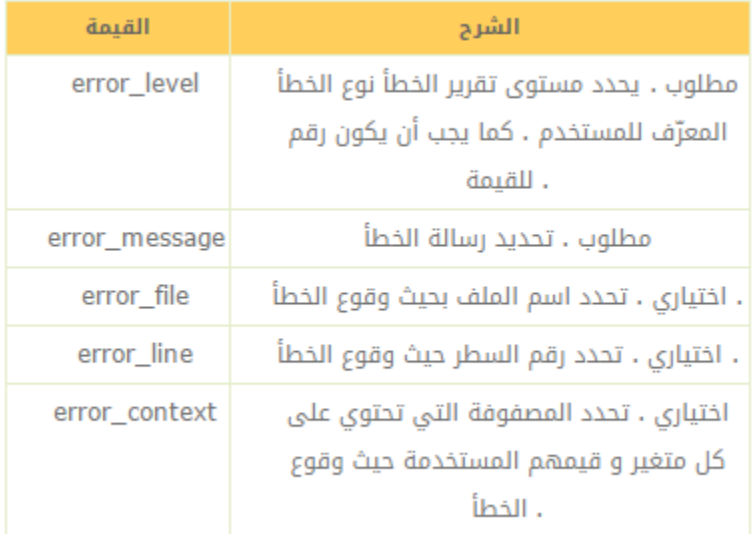

### مستويات تقارير الخطأ

تحتوي مستويات تقارير اللخطاء على أنواع مختلفة والتي تعالج الأخطاء التي يمكن أن تستخدم لأجل مايلي:

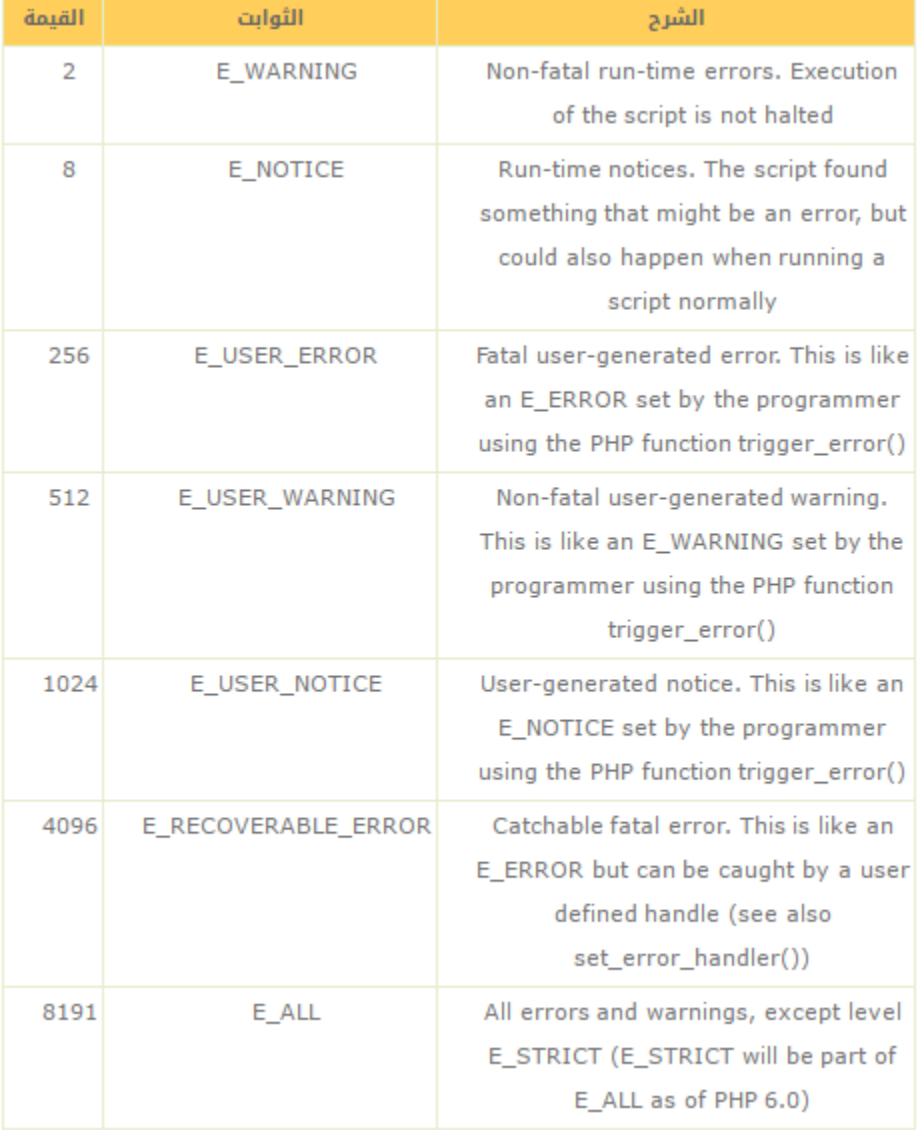

# اآلن سنقوم بإنشاء function حيث يعالج األخطاء :

```
function customError($errno, $errstr)
\left\{ \right.echo "<br/>kb>Error:</b> [$errno] $errstr<br />>/>/>";
echo "Ending Script";
die();\mathcal{F}
```
يعتبر الكود في المثال السابق بسيط جداً . عندما يتم التعيين سيتم معرفة مستوى الخطأ و رسالة الخطأ . ثم سيتم إظهار رسالة الخطأ و مستوى الخطأ ثم حذف السكربت.

و اآلن وبعد إنشاء معالج لألخطاء سنحتاج الى معرفة أن سظهر بلضبط.

### ضبط معالج األخطاء

يمكن معالجة الأخطاء من خلال استخدام معالج الأخطاء في . PHP سنقوم بإنشاء function فوق معالج الأخطاء الافتراضي لمدة السكربت.

يمكن تغيير معالج الأخطاء من أجل تطبيق بعض التغيرات الخاصة بالأخطاء البسيطة و بتلك الطريقة يمكن معالجة أخطاء مختلفة بطرق مختلفة . على أي حال في هذا المثال سنقوم باستخدام معالج الأخطاء لجميع أنواع الأخطاء:

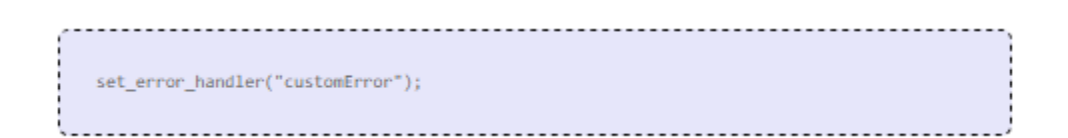

يمكن ()handler\_error\_setأن يتحكم بجميع األخطاء و فقط حتاج قيمة واحدة و ان أردت اضافة قيمة أخرى فهي تحديد مستوى الخطأ.

### مثال

اختبار معالجة الأخطاء من خلال المحاولة بإظهار متغير غير موجود أصلاً:

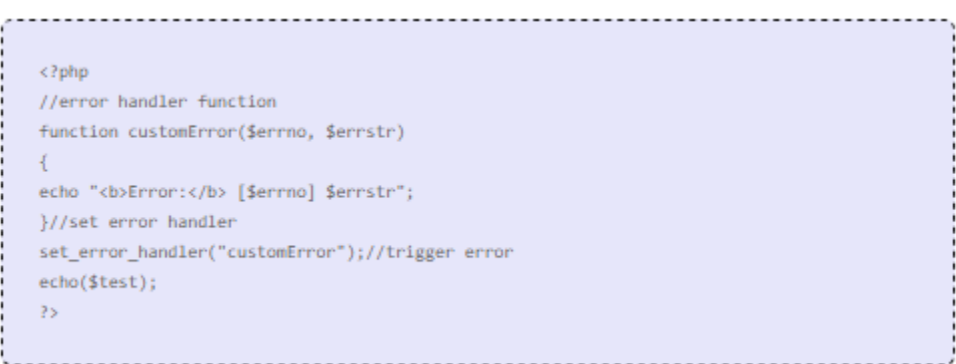

ستكون النتيجة على المتصفح كالتالي:

............................... Error: [8] Undefined variable: test 

#### إستكشاف الأخطاء

يمكن استخدام استكشاف األخطاء عند حدوث ادخال غير شرعي وذلك سيتم حدوثه من خالل ()error\_triggerوذلك في السكربت حيث يمكن للمستخدمين وضع بياناتهم.

# مثال

في المثال التالي سيتم حدوث الخطأ اذا كان المتغير test أكبر من :1

```
\langle?php
$test=2;if ($test>1)
\left\{ \right.trigger_error("Value must be 1 or below");
\mathcal{F}\overline{2}
```
ستكون النتيجة على المتصفح كالتالي :

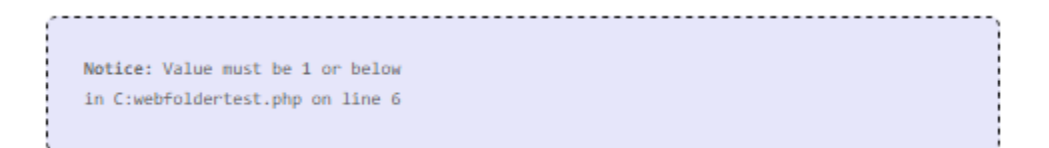

يمكن اظهار الخطأ في أي مكان في السكربت و ذلك بإضافة قيمة أخرى كما يمكنك تحديد مستوى الخطأ الذي سيظهر.

### أنواع الأخطاء المحتملة:

- : ERROR\_USER\_Eخطأ مروع يحدث عند خطأ يحدثه المستخدم و هذا الخطأ اليمكن تغطيته . يكون انجاز السكربت متوقف.
- : WARNING\_USER\_Eخطأ غير مروع يتم التحذير فيه و يكون إنجاز السكربت غير متوقف.
- : NOTICE\_USER\_Eمالحظة عند امكانية حدوث خطأ معين و لكن يمكن أن يحدث أيضاً حتى في الحالة العادية للسكربت.

# مثال

في هذا المثال سيتم استدعاء الخطأ WARNING\_USER\_E اذا كان المتغير test أكبر من الرقم 1 و اذا حدث WARNING\_USER\_E سنستخدم معالج األخطاء و سيتم إنهاء السكربت:

```
\langle?php
 //error handler function
 function customError($errno, $errstr)
 \left\{ \right.echo "<br/>kb>Error:</b> [$errno] $errstr<br />>/;
echo "Ending Script";
die();}//set error handler
set_error_handler("customError",E_USER_WARNING);//trigger error
$test=2:
 if ($test>1)
 \left\{ \right.trigger_error("Value must be 1 or below", E_USER_WARNING);
 \rightarrow2\,
```
ستظهر النتيجة على المتصفح كالتالي :

Error: [512] Value must be 1 or below Ending Script

و األن تعلمنا إنشاء أخطاء و كيفية استكشافهم و اآلن سنتعلم حول أخطاء تسجيل الدخول.

### أخطاء السجالت

بشكل افتراضي ترسل PHP سجالت األخطاء الى نظام سجل السيرفر أو الملف و ذلك اعتماداً على كيفية ضبط اعدادات log\_error في ملف . ini.php باستخدام ()log\_errorيمكن ارسال سجالت األخطاء الى ملف أو وجهة مخصصة.

تعتبر طريقة جيدة بارسال سجالت األخطاء لبريدك االلكتروني و بذلك يتم ارسال التنبيهات لبريدك عند تحديد الأخطاء .

### ارسال رسالة خطأ بالبريد االلكتروني

في المثال التالي سنقوم بارسال بريد اللكتروني برسالة الخطأ و إنهاء السكربت اذا حدث ذلك الخطأ:

 $</mathphp$ //error handler function function customError(\$errno, \$errstr)  $\left\{ -\right\}$ echo "<br/>kb>Error:</b> [\$errno] \$errstr<br />>/; echo "Webmaster has been notified"; error\_log("Error: [\$errno] \$errstr",1, "someone@example.com", "From: webmaster@example.com"); }//set error handler set\_error\_handler("customError",E\_USER\_WARNING);//trigger error \$test=2; if (\$test>1)  $\left\{ \right.$ trigger\_error("Value must be 1 or below", E\_USER\_WARNING);  $\mathcal{F}$  $25$ 

ستظهر النتجة على المتصفح كالتالي

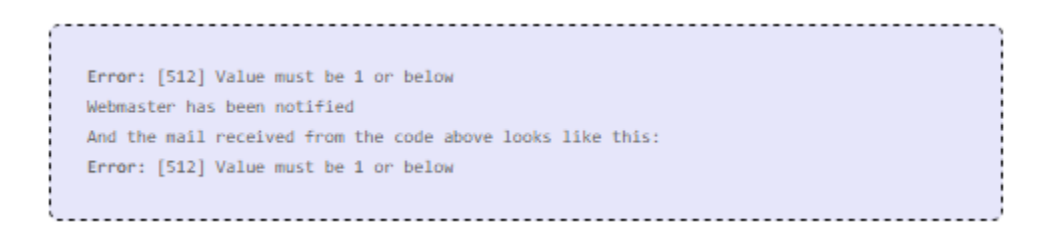

ليس من الضروري استخدام هذه الطريقة لكل الأخطاء لأن الأخطاء النظامية ينبغي أن ترسل السجلات الى السيرفر باستخدام نظام السجالت االفتراضي الخاص بلغة. PHP

### PHP فالتر

تستخدم فالتر )تصفيات( PHP لفلترة و جعل البيانات شرعية التي تأتي من جهات غير محمية مثل مدخالت المستخدم .

#### ماهو فلتر / تصفية PHP ؟

تستخدم فالتر )تصفيات( PHP لفلترة و جعل البيانات شرعية التي تأتي من جهات غير محمية مثل مدخالت المستخدم .

يعتبر اختبار أو تصفية مدخل مستخدم أو أي بيانات تقليدية خطوة مهمة لأي تطبيق على الانترنت .

تم تصميم زيادات فالتر PHP لجعل فلترة البيانات أسهل وأسرع .

#### لماذا نستخدم الفالتر ؟

غالباً تعتمد جميع تطبيقات االنترنت على مدخالت خارجية و ذلك يأتي من مستخدم أو من خالل تطبيق آخر ( مثل خدمات الويب ) و باستخدام الفلترة يمكنك أن تكون واثقاً بأن تطبيقك حصل على نوع المدخل الصحيح .

يجب دائماً استخدام الفلترة للبيانات الخارجية

تعتبر فلترة المدخالت واحدة من أهم القضايا األمنية المهمة للتطبيقات .

### ماهي البيانات الخارجية ؟

- البيانات المدخلة من خالل النماذج .
	- الكوكيز cookies .

- بيانات الويب الخدمية .
- نتائج أوامر قواعد البيانات .

#### الوظائف و الفالتر

لفلترة أو تصفية متغير يمكن استخدام احدى هذه األكواد الوظيفية :

- ()var\_filter : فلترة متغير واحد مع فلتر محدد .
- ()array\_var\_filter : فلترة متغيرات متعددة مع فلترات متشابهة أو مختلفة .
	- input\_filter : الحصول على متغير لمدخل واحد و فلترته .
- array\_input\_filter : الحصول على متغيرات لمدخالت متعددة و فلترتهم مع فلترات مختلفة او متشابهة .

في المثال التالي سنقوم بتفعيل رقم باستخدام الوظيفة ()var\_filter :

 $\langle$ ?php  $$int = 123;$  $\verb|if(lfilter_lvar(\$int, \>FLTER_lALIDATE_lINT)||$  $\left\{ \cdot \right\}$ echo("Integer is not valid");  $\rightarrow$ else  $\left\{ \cdot \right\}$ echo("Integer is valid");  $\mathcal Y$  $25$ 

تم استخدام الفلتر INT\_VALIDATE\_FILTER لفلترة متغير . بما أن الرقم فعال سيتم إظهار نتيجة "Integer is valid" .الكود

لو كان المتغير ليس رقماً ) مثل "123 ( "abcمسيتم إظهار نتيجة الكود. "Integer is not valid"

للحصول على قائمة كاملة للوظائف و الفالتر يمكنك زيارة مرجع فالتر. PHP

### التفعيل Validating و التعقيمSanitizing

هناك نوعين من الفلترة:

#### تفعيل الفالتر:

- تستخدم لتفعيل مدخل مستخدم.
- تثبيت القواعد ) مثل تفعيل URL أو. ( Email
	- إعادة األنواع المتوقعة من النجاج أو الفشل.

#### تعقيم الفالتر:

- تستخدم للمساح أو عدم السماح بحرف معين في النص.
	- اليوجد قواعد معينة للبيانات.
		- دائماً تعيد نص.

### الخيارات و الرايات

تستخدم الخيارات والرايات إلضافة فلترة اضافية الى فلتر معين.

تختلف الخيارات والرايات مع اختالف الفالتر.

في المثال التالي قمنا بتفعيل رقم معين integer باستخدام ()var\_filterباالضافة الى خيارات max\_rangee :gmin\_range

```
\langle?php
$var=300;
$int\_options = array("options"=>array
 \sim"min range"=>0,
 "max_range"=>256
 \rightarrow\rightarrowif(!filter_var($var, FILTER_VALIDATE_INT, $int_options))
 \left\{ \cdot \right\}echo("Integer is not valid");
 \rightarrowelse
 \left\{ \right.echo("Integer is valid");
 \rightarrow25
```
للحصول على قائمة كاملة للوظائف و الفالتر يمكنك زيارة مرجع فالتر . PHP يمكنك فحص كل فلتر لمشاهدة الخيارات و الرايات المتوفرة.

#### المدخالت المفعلة

دعنا نقوم بتفعيل مدخل للنموذج.

أول شيء يجب أن نقوم فيه هو تأكيد بأن بيانات االدخال التي نبحث عنها موجودة . ثم نقوم بفلترة البيانات المدخلة باستخدام الوظيفة . ()input\_filter

في المثال التالي سيتم ارسال مدخل المتغير "email "الى صفحة: PHP

```
\langle?php
if(!filter_has_var(INPUT_GET, "email"))
\left\{ \cdot \right\}echo("Input type does not exist");
\mathcal{F}else
\left\{ \right.if (!filter_input(INPUT_GET, "email", FILTER_VALIDATE_EMAIL))
\left\{ \cdot \right\}echo "E-Mail is not valid";
\mathcal{F}else
\left\{ \right.echo "E-Mail is valid";
\mathcal{F}\mathcal Y35
```
### شرح المثال

يحتوي المثال السابق على مدخل تم ارساله الى باستخدام طريقة: GET

- .1 سيفحص فيما اذا مدخل البريد email فعال و موجود باستخدام النوع. GET
	- .2 اذا كان المتغير موجود سيتم فحص فعالية البريد االلكتروني.

#### تعقيم المدخالت

دعونا نقوم بتنظيف الرابط URL المرسل من النموذج.

أوالً يجب التأكيد على أن البيانات المدخلة التي نبحث عنها موجودة . ثم نقوم بتعقيم البيانات المدخلة من خالل استخدام الوظيفة ()input\_filter

```
في المثال التالي سيتم ارسال مدخل المتغير url الى صفحة: PHP
```
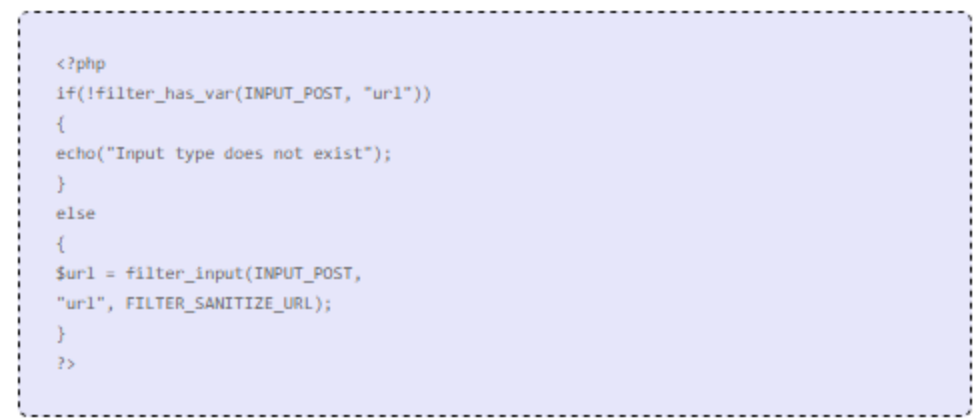

### شرح المثال

يحتوي المثال السابق على مدخل url تم ارساله الى باستخدام طريقة: POST

- .1 سيفحص فيما اذا مدخل url فعال و موجود باستخدام النوع. POST
- 2. اذا كان المتغير موجود سيتم تعقيم ( حذف الأحرف الغير فعالة ) و حفظها في المتغير . Surl\$

اذا كان مدخالت المتغير نص عادي مثل /com.exååmple.www://http سيتم اختيار الرابط الصحيح و تعقيمه من خلال المتغير url\$كالتالي:

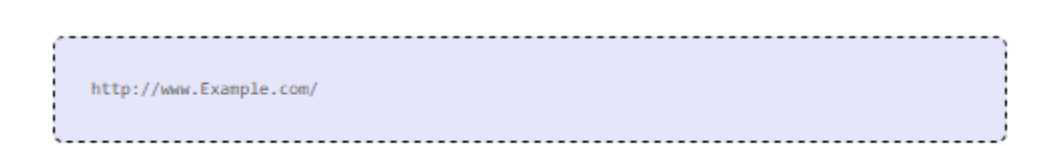

### فلترة مدخالت متعددة

دائماً مايحتوي النموذج على واحد أو اكثر من مدخالت النصوص . ولتجنب استدعاء var\_filter أو filter\_input\_array **.gi** filter\_var\_array **استخدام antilter\_input** input

في المثال التالي قيمنا باستخدام ()array\_input\_filterلفلترة ثالث متغيرات من نوع . GET المتغير من نوع GETT المستلم هو االسم والعمر و عنوان البريد االلكتروني:

```
\langle?php
$ filters = array\epsilon"name" => array
\epsilon"filter"=>FILTER_SANITIZE_STRING
\lambda"age" => array
\left("filter"=>FILTER_VALIDATE_INT,
"options"=>array
Х.
"min\_range" => 1,"max_range"=>120
\mathcal{L}\mathcal{E}"email"=> FILTER_VALIDATE_EMAIL,
\rightarrow{\small \texttt{\$result = filter\_input\_array(INPUT\_GET,\ $filters)$}; }if (!$result["age"])
\mathcal{L}echo("Age must be a number between 1 and 120.<br />>');
\mathcal Yelseif(!$result["email"])
\left\{ \right.echo("E-Mail is not valid.<br />>');
\rightarrowelse
\left\{ \right.echo("User input is valid");
\mathcal{F}_{\rm 2>}
```
# شرح المثال

يحتوي المثال السابق على ثلاث متغيرات ( الاسم و العمر و البريد ) تم ارسالهم الى البريد نفسه باستخدام الطريقة: GET

.1 تم ضبط مصفوفة تحتوي على متغيرات وفالتر اسم المدخل المستخدمة مع متغير لمدخل محدد.

- .2 استدعاء الوظيفة ()array\_input\_filterمع متغيرات GET المدخلة و المصفوفة التي أنشأناها مسبقاً .
- 3. فحص متغيرات العمر age و البريد الالكتروني email في متغير result\$ للمدخالت الغير فعالة.

يمكن أن يكون القيمة الثانية في الوظيفة ()array\_input\_filterمصفوفة أو فلتر IDD واحد.

اذا كان المتغير فلتر id واحد عندها سيتم فلترة جميع المتغيرات في مصفوفة مدخلات من خلال فلتر محدد.

#### اذا كان المتغير مصفوفة عندها يجب اتبّاع التعليمات التالية:

- يجب أن يكون مرفق بمصفوفة تحتوي على متغير مدخل مثل وسم المصفوفة.
- قيمة المصفوفة يجب أن تكون مفلترة id او مصفوفة تحدد فلتر او راية او خيار.

#### استدعاء الفلتر

يمكنك استدعاء وظيفة معرفة من خالل المستخدم و استخدامه كفلتر باستخدام ميزة . CALLBACK\_FILTERو بهذه الطريقة لديك تحكم كامل بفلترة البيانات.

يمكنك إنشاء وظفة خاصة للمستخدم او استخدام وظائف PHP الحالية.

الوظيفة التي ترغب باستخدامها لفلترتها محددة بنفس الطريقة كخيار مخصص.

في المثال التالي سيتم إنشاء وظيفة تقوم بتحويل جميع "\_" الى فراغات:

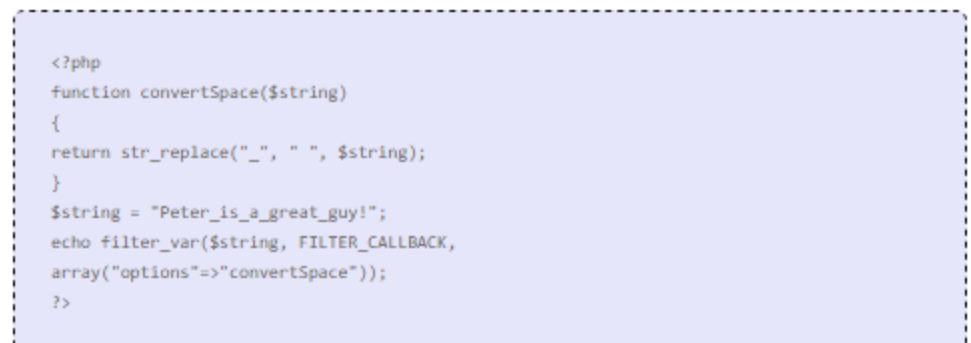

ستظهر النتيجة على المتصفح كالتالي :

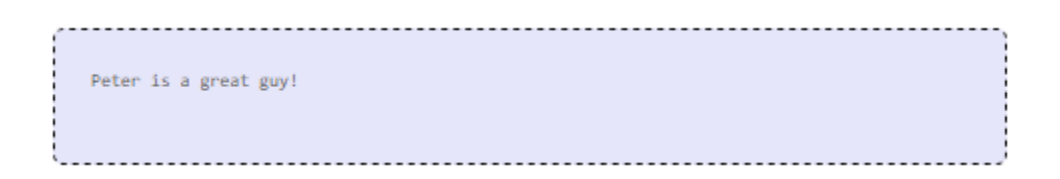

## شرح المثال

في المثال التالي سيتم إنشاء وظيفة تقوم بتحويل جميع "\_" الى فراغات:

- إنشاء function الستبدال "\_" الى فراغات.
- استدعاء ()var\_filterمع الفلتر CALLBACK\_FILTER و مصفوفة تحتوي على functionn .

### استخدام PHP معMySQL

### مقدمةMySQL

تعتبر لغة MySQL أشهر نظام قواعد بيانات مفتوح المصدر .

### ماهي لغة MySQL ؟

ان MySQL لغة خاصة بقواعد البيانات .

تخزن البيانات في MySQL في كائنات قواعد بيانات تسمى جداول .

ان الجدول هو عبارة عن مجموعة من البيانات المدخلة و المتصلة كما يتألف الجدول من أعمدة و صفوف .

تعتبر قواعد البيانات مفيدة جداً عند تخزين المعلومات بشكل تصنيفي أي عند استخدام شركة لقواعد البيانات يمكن أن تستخدم الجداول التالية :

. "Orders" و" Customers" و" Products" و" Employees"

### جداول قواعد البيانات

تحتوي غالباً قواعد البيانات على جدول او أكثر يتم تعريف كل جدول باسم مثل )Customers أو Orders ) . كما يحتوي الجدول على صفوف تمسى rows أو records باالضافة الى البيانات .

في المثال التالي جدول يسمى Persons .

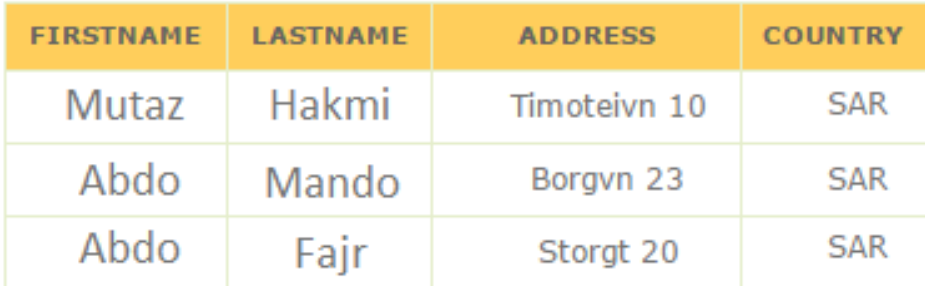

يحتوي الجدول السابق على 4 أعمدة و 3 صفوف لكل شخص صف يتألف من االسم و الكنية و العنوان و الدولة.

### األوامرQueries

األوامر هي عبارة عن طلبات أو أسئلة.

باستخدام MySQL يمكن تقديم أوامر لقواعد البيانات معلومات معينة والتي تحتوي على امكانية تقديم النتائج من خالل الصفوف أو األعمدة.

لاحظ الأمر التالي:

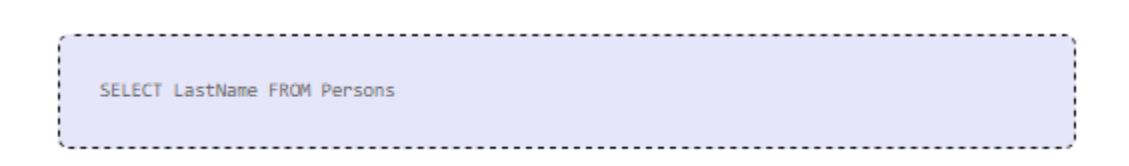

يختار األمر السابق جميع البيانات الموجودة في عمود الكنية LastName من الجدول المسمى Personsثم سيقوم بإعادة النتيجة كالتالي :

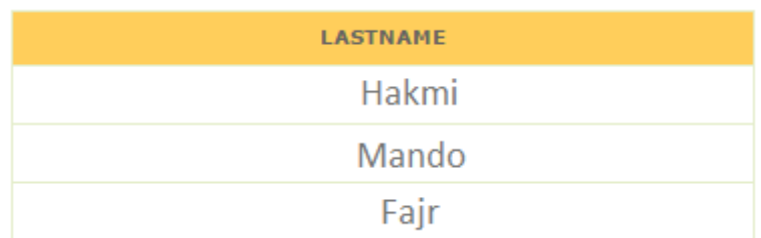

### تحميل قواعد البياناتMySQL

اذا لم يكن لديك تطبيق يحتوي على PHP مع قواعد البيانات MySQL يمكنك تحميلها من موقعها الرسمي من خالل الرابط التالي[/downloads/com.mysql.www://http](http://www.mysql.com/downloads/) :

### حقائق حول قواعد البياناتMySQL

أحد الحقائق المذهلة عن MySQL أنها تقوم بتخزين البيانات الضمنية الموجودة في التطبيقات و هذه الحقيقة مذهلة بسبب أم معظم الناس تعتقد أن MySQL تستخدم فقط مع التطبيقات التي تخزن بيانات صغيرة أو متوسطة.

لكن الحقيقة بأن MySQL تستخدم مع قواعد بيانات مع مواقع االنترنت التي تستخدم لتخزين هائل للبيانات و المستخدمين مثل Friendsterو Yahooو. Google

لمشاهدة الشركات التي تستخدم MySQL لقواعد البيانات من خالل الرابط التالي: <http://www.mysql.com/customers/>

### MySQL االتصال مع قاعدة البيانات

تستخدم عادة MySQL مع لغة PHP .

### إنشاء اتصال لقاعدة البيانات MySQL

قبل الوصول الى البيانات في قاعدة البيانات يجب إنشاء اتصال مع قاعدة البيانات .

باستخدام لغة PHP يمكن انشاء اتصال مع قاعدة البيانات من خالل الوظيفة()connect\_mysql .

### التركيبة

mysql\_connect(servername,username,password); .......................

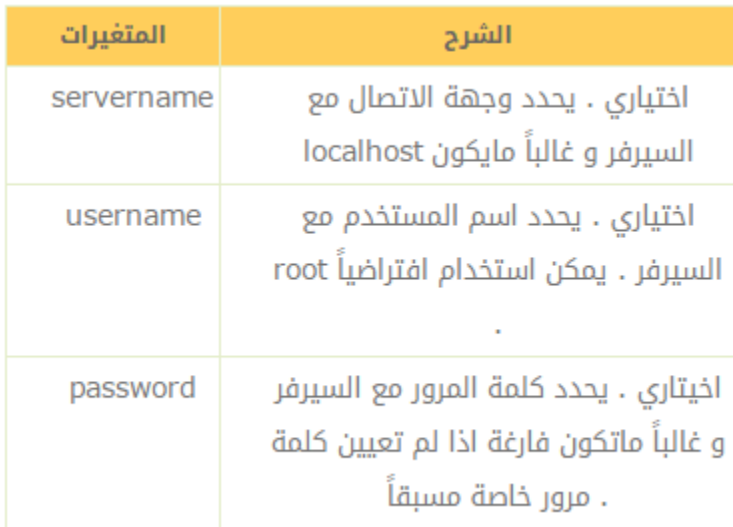

مالحظة : هناك الكثير من القيم المستخدمة مع قواعد البيانات ولكن في الجدول أهمها فقط لكن لمزيد من المعلومات يمكنك زيارة مراجع. MySQL PHP

### مثال

في المثال التالي سنقوم بتخزين االتصال مع قاعدة البيانات من خالل المتغير con\$من أجل استخدامات الحقة في السكربت باالضافى الى استخدام ()dieمن أجل معرفة نوع الخطأ مع قواعد البيانات في حال فشل االتصال:

```
<?php
$con = mysql_connect("localhost","root","root");
if (!$con)\{die('Could not connect: ' . mysql_error());
Ą.
// some code
35
```
### إنهاء االتصال

سيتم اغالق االتصال بشكل تلقائي عند انتهاء السكربت لكن اذا أردت انهاء االتصال يمكن استخدام mysql\_close() : الوظيفة

```
<?php
$con = mysql_connect("localhost","root","root");
if (!$con)
\left\{ \right.die('Could not connect: ' . mysql_error());
\mathcal{F}// some code
mysql_close($con);
\geq
```
### إنشاء قاعدة بيانات و الجداول

تحتوي قاعدة البيانات على جدول أو اكثر .

### إنشاء قاعدة بيانات

يمكن إنشاء قاعدة بيانات من خالل التعبير DATABASE CREATE .

### التركيبة

........................... CREATE DATABASE database\_name

الستخدام التعبير يمكن استخدام الوظيفة ()query\_mysqlو بهذه الوظيفة يمكن استخدام الرسال األوامر الى االتصال مع. MySQL

# مثال

في المثال التالي سنقوم بإنشاء قاعدة بيانات تسمى db\_my

```
\langle?php
$con = mysql_connect("localhost","root","root");
if (!\$con) { }die('Could not connect: ' . mysql_error());
\mathcal{F}if (mysql_query("CREATE DATABASE my_db",$con))
\left\{ \right.echo "Database created";
\} else {
echo "Error creating database: " . mysql_error();
\mathcal{F}mysql_close($con);
2 >
```
### إنشاء جدول

يمكن إنشاء قاعدة بيانات من خالل التعبير . TABLE CREATE

#### التركيبة

CREATE TABLE table\_name  $\left($ column\_name1 data\_type, column\_name2 data\_type, column\_name3 data\_type,  $\ldots$  $\mathcal{L}$ 

mysql\_query() الى الوظيفة. ()CREATE TABLE الى الوظيفة. ()mysql\_query

#### مثال

في المثال التالي سيتم إنشاء جدول مسمى Persons مع ثالثة أعمدة . ستكون أسماء األعمدة كالتالي Age :و LastName وFirstName

```
<?php
$con = mysql_connect("localhost","root","root");
if (!$con)\left\{ \right.die('Could not connect: ' . mysql_error());
\mathcal{F}// Create database
if (mysql_query("CREATE DATABASE my_db",$con))
\left\{ \right.echo "Database created";
\mathcal{F}else
\left\{ \right.echo "Error creating database: " . mysql_error();
\mathcal{F}// Create table
mysql_select_db("my_db", $con);
$sq1 = "CREATE TABLE Persons\overline{C}FirstName varchar(15),
LastName varchar(15),
Age int
)^n;
// Execute query
mysql_query($sql,$con);
mysql_close($con);
25
```
#### مالحظة هامة:

- يجب اختيار قاعدة البيانات قبل إنشاء الجدول حيث يمكن اختيار قاعدة البيانات من خالل mysql\_select\_db() .الوظيفة
- عند إنشاء حقل قاعدة بيانات بنوع , varchar يجب تحديد الحد األقصى للطول في الحقل مثل . (15)varchar
	- تحدد نوع البيانات نوع العمود الذي سيقوم بحمل البيانات فيها.

### Auto Incrementو Primary Keys الحقول

يجب أن يحتوي كل حقل على وسم أساسي. Keys Primary

يستخدم key primary لتحديد فريد ومميز للصفوف في الجدول . يجب أن يكون key primary فريد ضمن الجدول باالضافة بأن key primary اليجب أن يكون فارغ null ألن محرك قاعدة البيانات يحتاج الى قيمة لتحديد مكان الصف في الجدول.

في المثال التالي سيتم تحديد حقل لعنوان id للجدول personID مثل حقل . key primary غالباً مايكون key primary يحتوي على رقم ID و غالباً مايكون مع . INCREMENT\_AUTO تزيد INCREMENT\_AUTOتلقائياً قيمة الحقل برقم واحد في كل مرة يزيد عدد الصفوف . وذلك للتأكد بأن key primary ليس فارغاً null يجب تحديد ضبط بأن القيمة غير فارغة. NULL NOT

> مثال  $$sq1 = "CREATE TABLE Persons$ personID int NOT NULL AUTO\_INCREMENT, PRIMARY KEY(personID), FirstName varchar(15), LastName varchar(15), Age int  $^{\circ}$ )"; mysql\_query(\$sql,\$con);

### إدراج قيمة الى قاعدة البيانات

تستخدم INTO INSERT إلدراج صف جديد في الجدول .

### ادراج بيانات الى جدول قاعدة البيانات

تستخدم INTO INSERT إلدراج صف جديد في الجدول .

#### التركيبة

من الممكن كتابة التعبير INTO INSERT من خالل طريقتين .

لايحدد الشكل الأول اسماء الأعمدة حيث سيتم ادراج البيانات فقط قيمهم :

INSERT INTO table\_name VALUES (value1, value2, value3,...)

يحدد الشكل الثاني كلًا من اسماء الأعمدة و قيمهم التي سيتم ادراجها : .

INSERT INTO table\_name (column1, column2, column3,...) VALUES (value1, value2, value3,...)

الستخدام التعابير السابقة بشكل جيد يمكن استخدام الوظيفة ()query\_mysqlحيث سيتم ارسال األوامر و الطلبات الى االتصال الخاص مع. MySQLL

مثال

في الدرس السابق قمنا بإنشاء جدول باسم Persons مع ثالثة أعمدة Firstname و Lastname و Ageكما سنقوم باستخدام نفس الجدول في هذا المثال . يضيف المثال التالي صف جديد للجدول Persons :

```
\langle?php
$con = mysql_connect("localhost","root","root");
if (!$con)\left\{ \right.die('Could not connect: ' . mysql_error());
mysql_select_db("my_db", $con);
mysql_query("INSERT INTO Persons (FirstName, LastName, Age)
VALUES ('Root', 'Griffin', '35')");
mysql_query("INSERT INTO Persons (FirstName, LastName, Age)
VALUES ('Glenn', 'Quagmire', '33')");
mysql_close($con);
P>
```
### ادراج بيانات من نموذج الى قاعدة البيانات

اآلن سنقوم بإنشاء نموذج HTML والذي بدوره سيقوم بإضافة صف جديد للجدول. Persons

هنا كود نموذج: HTML

```
<html>
<body>
<form action="insert.php" method="post">
Firstname: <input type="text" name="firstname" />
Lastname: <input type="text" name="lastname" />
Age: <input type="text" name="age" />
<input type="submit" />
</form>
</body>
\langle/html>
```
عند ضغط المستخدم على زر االرسال في نموذج HTML سيتم ارسال المعلومات الى الملف php.insert

يقوم الملف insert.php بالاتصال بقاعدة البيانات ثم يحوّل المعلومات المسجلة في النموذج الى متغيرات . POST\_\$

ثم يرسل ()query\_mysqlأمراً الى INTO INSERT ليتم ادراج صف جديد الى جدول. Personss

هناالكود الموجود في صفحة : php.insert

.
```
<?php
$con = mysql_connect("localhost","root","root");
if (!$con)
€
die('Could not connect: ' . mysql_error());
Y
mysql_select_db("my_db", $con);
$sql="INSERT INTO Persons (FirstName, LastName, Age)
VALUES
('$_POST[firstname]','$_POST[lastname]','$_POST[age]')";
if (!mysql_query($sql,$con))
\left\{ \right.die('Error: ' . mysql_error());
\mathcal{F}echo "1 record added";
mysql_close($con)
35
```
### SELECT االختيار

يستخدم التعبير SELECT الختيار البيانات من قاعدة البيانات

اختيار البيانات من جدول قاعدة البيانات

يستخدم التعبير SELECT الختيار البيانات من قاعدة البيانات .

#### التركيبة

SELECT column\_name(s) FROM table\_name ....................................

الستخدام التعبير يمكن استخدام الوظيفة ()query\_mysql و بهذه الوظيفة يمكن استخدام الرسال األوامر الى االتصال مع. MySQLL

# مثال

يختار المثال التالي جميع البيانات المخزنة في جدول Persons تستخدم االشارة \* الختيار جميع البيانات الموجودة في الجدول:

```
\langle?php
$con = mysql_connect("localhost","root","root");
if (!$con)
die('Could not connect: ' . mysql_error());
}
mysql_select_db("my_db", $con);
$result = mysql_query("SELECT * FROM Persons");
while($row = mysql_fetch_array($result))
\mathcal{L}echo $row['FirstName'] . " " . $row['LastName'];
echo "<br />";
₹.
mysql_close($con);
\mathbf{P}
```
يخزن المثال السابق البيانات العائدة من خالل الوظيفة ()query\_mysqlفي المتغير . result\$ثم سنقوم باستخدام ()array\_fetch\_mysqlالسترجاع الصف الثاني من صفوف الجدول . أما الحلقة whileeفإنها ستدور حول جميع الصفوف في جدول البيانات وتقدم النتيجة.

لعرض النتيجة لجميع الصفوف يمكن استخدام متغير row\$كالتالي:

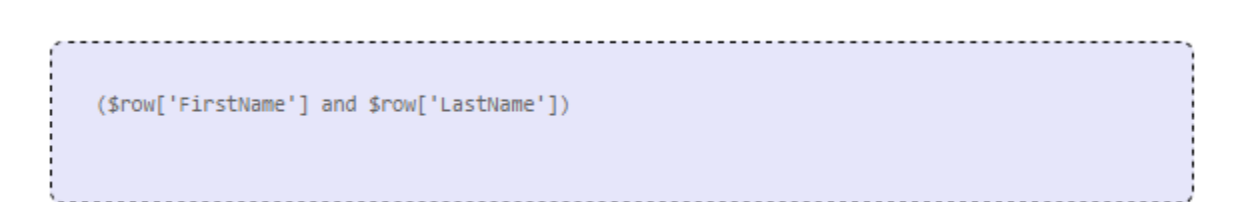

ستظهر النتيجة كالتالي: Mutaz Hakmi Abdo Mando Abdo Fajr

## عرض النتيجة في جدولHTML

يختار المثال التالي نفس البيانات في المثال السابق لكن سيتم عرض البيانات في جدول HTML كالتالي :

```
\langle?php
$con = mysql_connect("localhost","root","root");
if (!$con)
\{die('Could not connect: ' . mysql_error());
\mathcal{F}mysql_select_db("my_db", $con);
$result = mysql_query("SELECT * FROM Persons");
echo "<table border='1'>
<tr>
<th>Firstname</th>
<th>Lastname</th>
\langle/tr>";
while($row = mysql_fetch_array($result))
\{echo "<tr>";
echo "<td>" . $row['FirstName'] . "</td>";
echo "<td>" . $row['LastName'] . "</td>";
echo "</tr>";
\mathcal{F}echo "</table>";
mysql_close($con);
P>
```
#### Where استخدام

تستخدم العبارة WHERE لفلترة الصفوف في جداول قاعدة البيانات .

#### عبارة WHERE

تستخدم عبارة WHERE لتحديد صف معين في جدول قاعدة البيانات .

#### التركيبة

SELECT column\_name(s) FROM table name WHERE column\_name operator value

و هي تستخدم الرسال ()query\_mysqlالستخدام التعبير السابق يمكن استخدام PHP إلنشاء كود . MySQLL األوامر أو الطلبات الى اتصال

### مثال:

يختار المثال التالي جميع الصفوف من الجدول Persons حيث WHERE االسمMutaz

```
\langle?php
$con = mysql_connect("localhost","root","root");
if (!$con)
\left\{ \right.die('Could not connect: ' . mysql_error());
\mathcal{F}mysql_select_db("my_db", $con);
$result = mysql_query("SELECT * FROM Persons
WHERE FirstName=mutaz');
while($row = mysql_fetch_array($result))
\left\{ \right.echo $row['FirstName'] . " " . $row['LastName'];
echo "<br />";
\mathcal{F}\mathbf{P}
```
### ستظهر النتيجة على المتصفح كالتالي:

Mutaz Hakmi

### Order Byالترتيب

تستخدم الترتيب BY ORDER لترتيب البيانات المعروضة من قاعدة البيانات .

### Order By الترتيب

تستخدم الترتيب BY ORDER لترتيب البيانات المعروضة من قاعدة البيانات .

عند استخدام BY ORDER يكون الترتيب تصاعدي بشكل تلقائي ولكن ان أردت الترتيب بشكل آخر مكن استخدام الكلمة DESC والتي تشكل ترتيب تنازلي .

### التركيبة

SELECT column\_name(s) FROM table\_name ORDER BY column\_name(s) ASC|DESC

### الترتيب من خالل عمودين

أيضاً من الممكن ترتيب أكثر من عمود . عند استخدام الترتيب من خالل أكثر من عمود فإن العمود التاني سيتم استخدامه اذا كانت القيمة األولى متساوية:

### Update تحديث القاعدة

تستخدم خاصية التحديث UPDATE للتعديل على البيانات في الجدول .

# تحديث البيانات في قاعدة البيانات

تستخدم خاصية التحديث UPDATE للتعديل على البيانات الحالية في الجدول .

#### التركيبة

UPDATE table\_name SET column1=value, column2=value2,... WHERE some\_column=some\_value

مالحظة : الحظ بأن التعبير WHERE يحدد أي الصف أو الصفوف الذي ينبغي تحديثه لكن بينما اذا لم تستخدم WHEREE عندها سيتم تحديث جميع الصفوف.

و هي تستخدم الرسال ()query\_mysqlالستخدام التعبير السابق يمكن استخدام PHP إلنشاء كود . MySQLL األوامر أو الطلبات الى اتصال

#### الحذف Delete

يستخدم الحذف DELETE لحذف بيانات في صفوف الجدول .

### حذف بيانات من قاعدة البيانات

يستخدم التعبير FROM DELETE لحذف بيانات من جدول قاعدة البيانات .

#### التركيبة

DELETE FROM table\_name  $WHERE$  some\_column = some\_value 

مالحظة : الحظ بأن التعبير WHERE يستخدم مع تركيبة الحذف DELETE لتحديد معين أي البيانات التي سيتم حذفها من الجدول ولكن ان لم تستخدم WHERE سيتك حذف جميع صفوف الجدول.

إلنشاء كود PHP الستخدام التعبير السابق يمكن استخدام ()query\_mysqlو هي تستخدم الرسال األوامر أو الطلبات الى اتصال. MySQLL